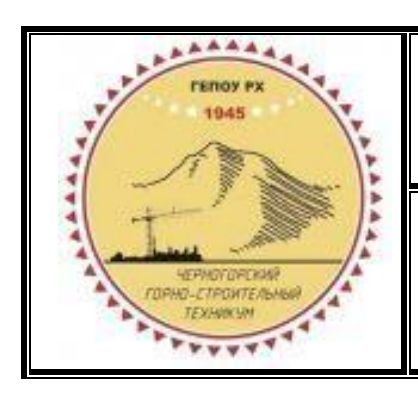

**Министерство образования и науки Республики Хакасия Государственное бюджетное профессиональное образовательное учреждение Республики Хакасия «Черногорский горно-строительный техникум»**

Профессия 09.01.03 Оператор информационных систем и ресурсов

# **ФОНД ОЦЕНОЧНЫХ СРЕДСТВ профессионального модуля**

# **ПМ.01 ОФОРМЛЕНИЕ И КОМПОНОВКА ТЕХНИЧЕСКОЙ ДОКУМЕНТАЦИИ**

программы подготовки квалифицированных рабочих, служащих в соответствии с

ФГОС СПО по профессии 09.01.03 Оператор информационных систем и ресурсов

г. Черногорск, 2024

Фонд оценочных средств по ПМ.01 Оформление и компоновка технической документации разработан в соответствии с:

- требованиями Федерального государственного образовательного стандарта среднего профессионального образования по профессии 09.01.03 Оператор информационных систем и ресурсов, утвержденного Приказом Минпросвещения России от 11 ноября 2022 г. № 974 входящей в состав укрупнённой группы 09.00.00 Информатика и вычислительная техника;

рабочей программы ПМ.01 Оформление и компоновка технической документации.

**Организация-разработчик:** Государственное бюджетное профессиональное образовательное учреждение Республики Хакасия «Черногорский горно-строительный техникум»

# **СОДЕРЖАНИЕ**

#### **Общая характеристика фонда оценочных средств.**

- 1.1. Область применения
- 1.2. Результаты освоения учебной дисциплины, подлежащие проверке
- **2. Комплект фонда оценочных средств для текущей и промежуточной аттестации по учебной дисциплине.** 
	- 2.1. Контроль и оценка освоения учебной дисциплины по темам (разделам)
	- 2.2. Перечень вопросов и заданий для входного контроля знаний по дисциплине
	- 2.3. Перечень вопросов и заданий для текущего контроля знаний по дисциплине
	- 2.4. Перечень вопросов и заданий для промежуточной аттестации по дисциплине
	- 2.5. Пакет экзаменатора

#### **3. Критерии оценивания.**

#### **1. Общая характеристика фонда оценочных средств**

#### **1.1. Область применениия**

Фонд оценочных средства (ФОС) предназначены для контроля и оценки образовательных достижений обучающихся, освоивших программу профессионального модуля **ПМ.01 Оформление и компоновка технической документации** по специальности **09.01.03 Оператор информационных систем и ресурсов**, входящей в состав укрупнённой группы профессий 09.00.00 Информатика и вычислительная техника.

Комплект оценочных средств для проведения промежуточной аттестации по профессиональному модулю ПМ.01 Оформление и компоновка технической документации разработан в соответствии с требованиями федерального государственного образовательного стандарта (ФГОС) по профессии среднего профессионального образования (далее СПО) 09.01.03 Оператор информационных систем и ресурсов.

Результатом освоения профессионального модуля **ПМ.01 Оформление и компоновка технической документации** является готовность обучающегося к выполнению вида профессиональной деятельности ВПД, по оформлению и компоновке технической документации.

Для подтверждения такой готовности обязательна констатация сформированной у обучающихся всех профессиональных компетенций, входящих в состав профессионального модуля. Общие компетенции формируются в процессе освоения ОПОП в целом, поэтому по результатам освоения профессионального модуля возможно оценивание положительной динамики их формирования.

#### **1.2 Результаты освоения учебной дисциплины, подлежащие проверке**

Результатом освоения профессионального модуля ПМ.01 Оформление и компоновка технической документации, МДК 01.01 Выполнение работы по подготовке и обработке данных различных форматов, МДК 01.02 Манипулирование данными и формирование запросов к базе данных является готовность обучающегося к выполнению вида профессиональной деятельности ВПД, по оформлению и компоновке технической документации.

В результате освоения ПМ.01 Оформление и компоновка технической документации обучающийся должен обладать предусмотренными ФГОС по профессиям СПО следующими умениями, знаниями, которые формируют профессиональную компетенцию и общими компетенциями, а также иметь практический опыт:

В результате освоения дисциплины обучающийся должен **уметь:** 

У-1 применять современные текстовые редакторы и процессоры;

У-2 использовать сочетания клавиш для редактирования и форматирования документов;

У-3 применять средства форматирования;

У-4 создавать структурированные документы и документы слияния;

У-5 создавать документы на основе шаблонов;

У-6 сохранять документы в различных форматах;

У-7 применять средства совместного редактирования;

У-8 создавать, настраивать, применять стили в документе с помощью текстового процессора;

У-9 изменять структуру и форму текстовых документов;

У-10 преобразовывать форматы и осуществлять перекомпоновку данных в текстовых документах;

У-11 создавать сложные многостраничные документы с применением импортирования и внедрения текстовых, табличных и графических объектов из разных программных приложений;

У-12 работать с программами архивирования;

У-13 использовать встроенные функции резервирования в современных текстовых процессорах;

У-14 применять средства ввода графической и текстовой информации; У-15 выполнять обновление информации в базах данных;

У-16 формировать отчеты с помощью запросов к базам данных.

В результате освоения дисциплины обучающийся должен **знать:** 

З-1 правила ввода, набора и редактирования текстовой информации;

З-2 инструментарий и особенности современных текстовых редакторов и процессоров;

З-3 основные правила и требования к структуре документов;

З-4 правила форматирования документов;

З-5 возможности настольных издательских систем;

З-6 средства совместного редактирования;

З-7 стандарты форматов представления текстовых и табличных документов;

З-8 понятие версий и совместимости форматов;

З-9 понятия публичных и приватных документов;

З-10 способы работы с документами в облачных хранилищах;

З-11 основные стандарты оформления текстовых документов;

З-12 структурные элементы текстовых документов;

З-13 виды и назначения периферийных устройств, их устройство и принцип действия, интерфейсы подключения и правила эксплуатации;

З-14 средства сканирования и распознавания текста;

З-15 виды и методы осуществления процесса резервирования данных;

З-16 виды и форматы средств архивирования;

З-17 виды и правила построения запросов к базам данных;

З-18 принципы организации информационных и архитектуру баз данных;

З-19 основные положения теории баз знаний.

#### **Иметь практический опыт:**

ПО-1 набора и редактирования текста;

ПО-2 выполнения операций с фрагментами текста;

ПО-3 создания сложного многостраничного документа;

ПО-4 создания и редактирования документов в облачных сервисах;

ПО-5 создания списков рисунков, литературных источников и оглавлений;

ПО-6 разметки и форматирования документов;

ПО-7 оформления документов таблицами;

ПО-8 работы в табличных процессорах;

ПО-9 создания новых и использование стандартных шаблонов документов;

ПО-10 сохранения документов в различных цифровых форматах;

ПО-11 сохранения документов в облачных хранилищах;

ПО-12 совместной работы в группе редакторов;

ПО-13 преобразования и перекомпоновки данных;

ПО-14 применения к тексту документа стилей и других средств оформления;

ПО-15 сохранения, копирования и создания резервных копий документов;

ПО-16 сканирования, распознавания и сохранения изображений и текста;

ПО-17 ведения и актуализации информационных баз данных ПО-18 формирования запросов к базам данных.

Результатом освоения профессионального модуля является овладение обучающимися видом профессиональной деятельности (ВПД) Оформление и компоновка технической документации, в том числе профессиональными (ПК) и общими (ОК) компетенциями:

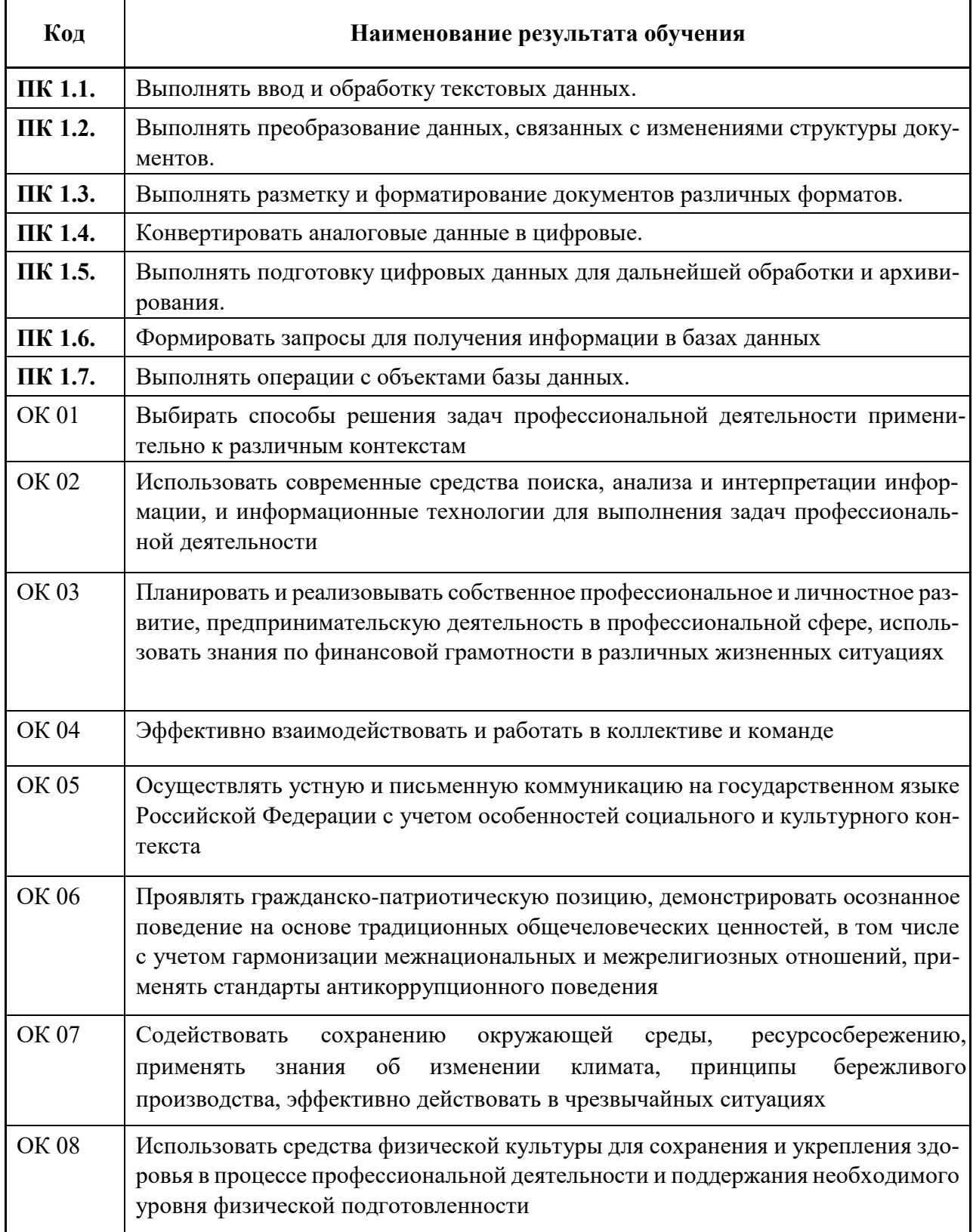

# **2. Комплект фонда оценочных средств для текущей и промежуточной аттестации по учебной дисциплине**

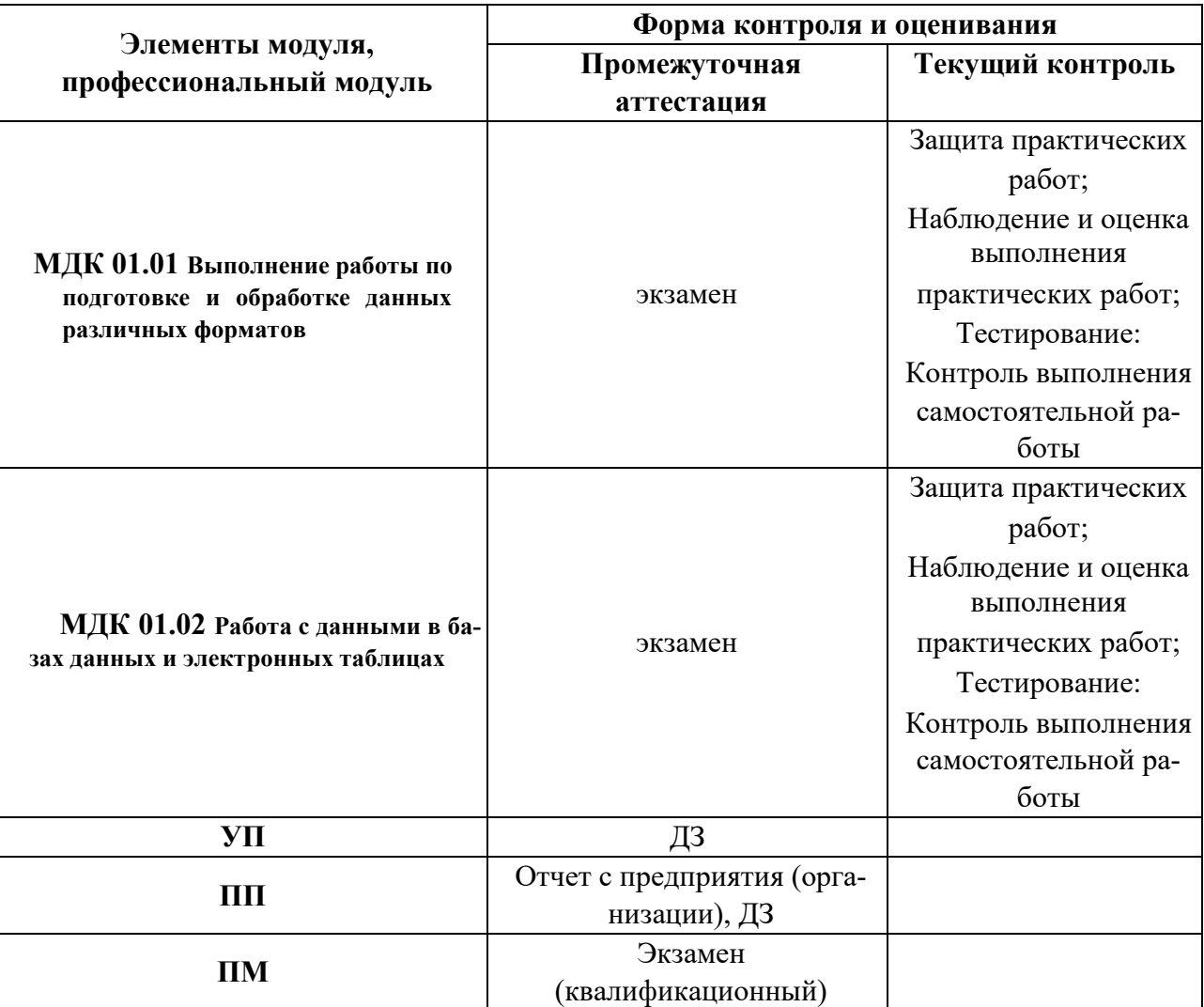

#### **2.1 Контроль и оценка освоения учебной дисциплины по темам (разделам)**

Оценка освоения профессиональных компетенций происходит поэтапно по накопительной системе на протяжении освоения программы модуля ПМ.01 Оформление и компоновка технической документации, МДК 01.01 Выполнение работы по подготовке и обработке данных различных форматов, МДК 01.02 Работа с данными в базе данных и электронных таблицах на дифференцированных зачетах по учебной и производственной практике. Освоение профессиональных и общих компетенций подтверждается документами, (протоколы результатов дифференцированного зачета по учебной практике и производственной практике, экзамены по МДК, дневниками практики).

Формой аттестации по профессиональному модулю является экзамен (квалификационный).

#### *Экзамен (квалификационный) включает*:

выполнение компетентностно-ориентированных заданий;

результаты учебной практики;

результаты производственной практики.

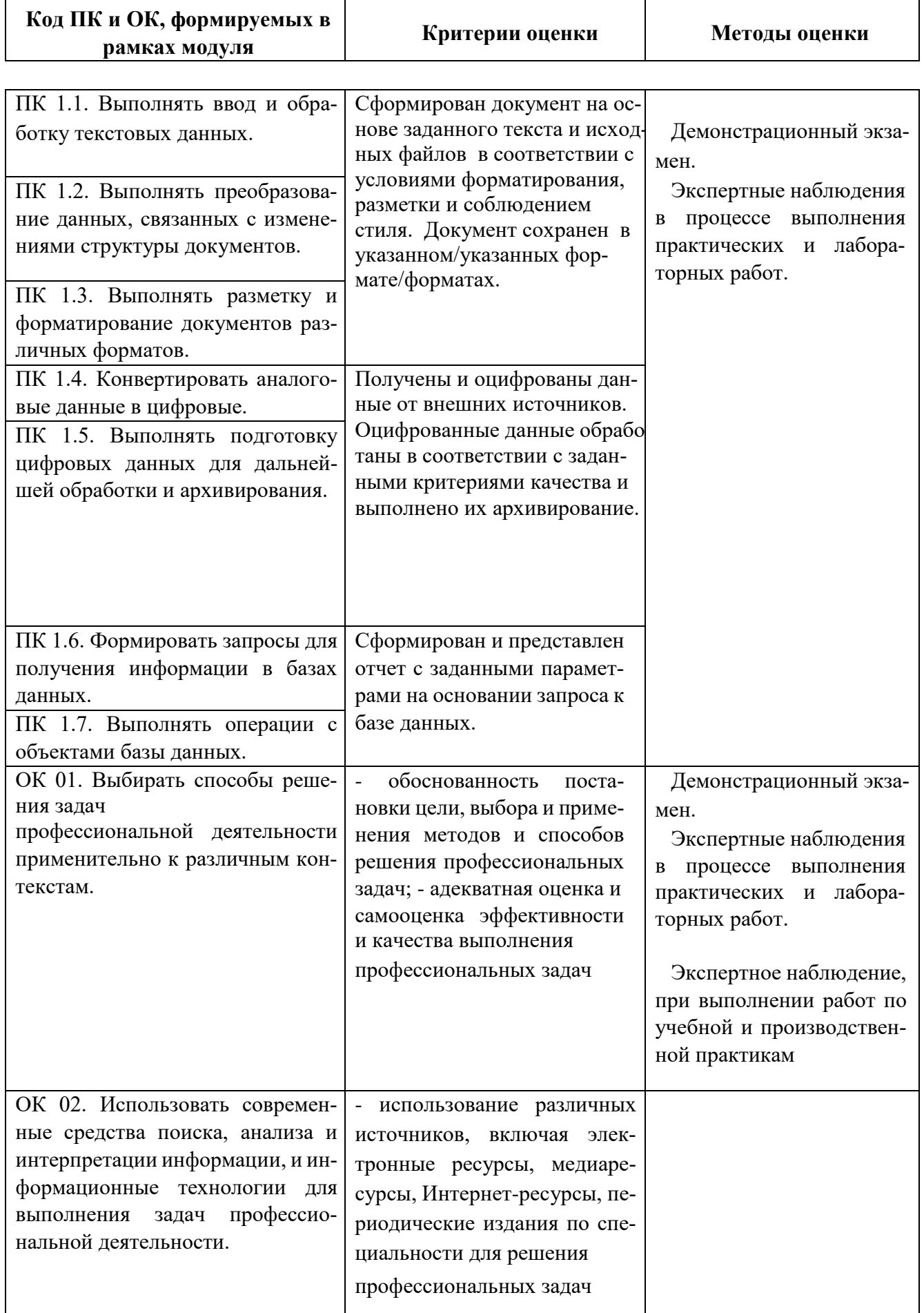

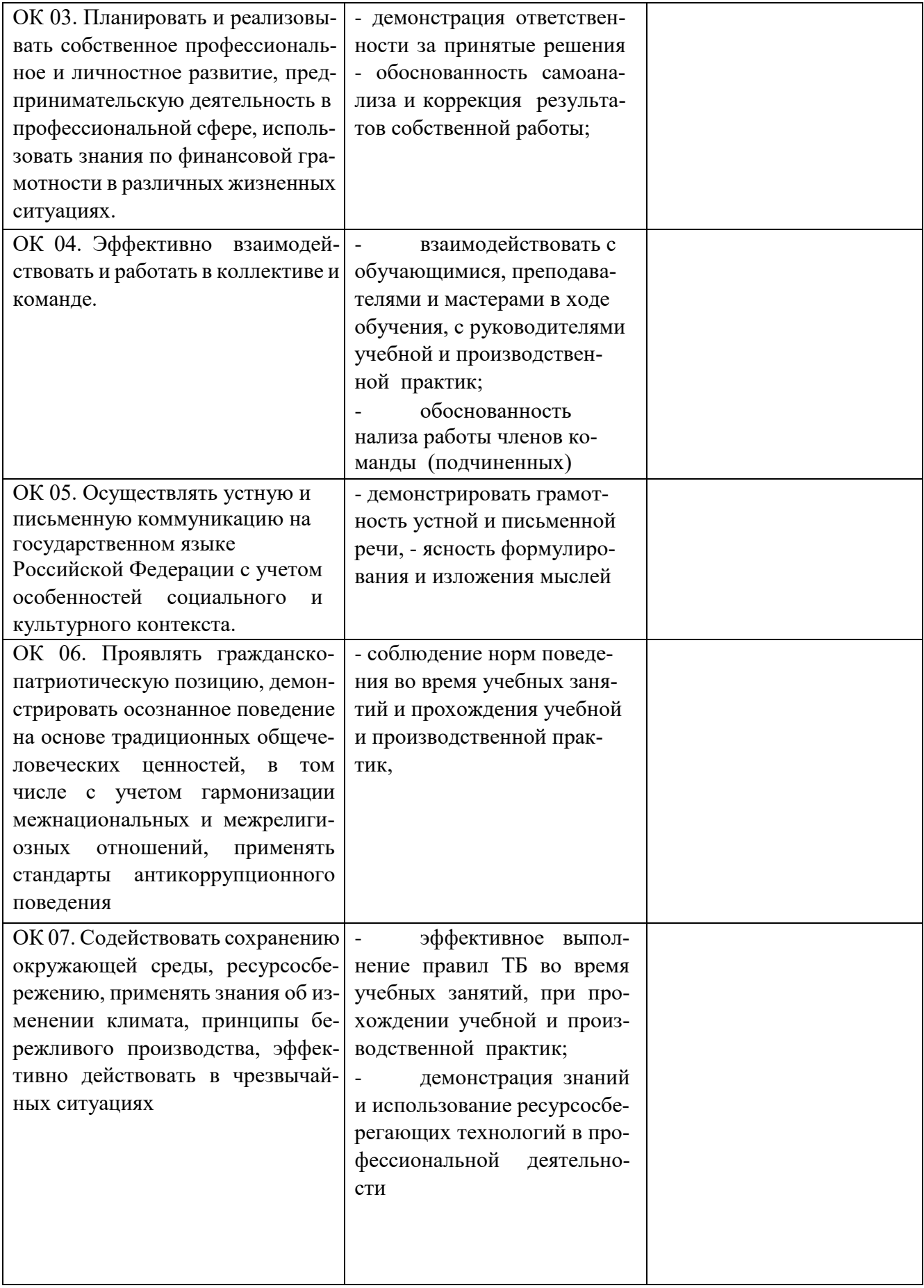

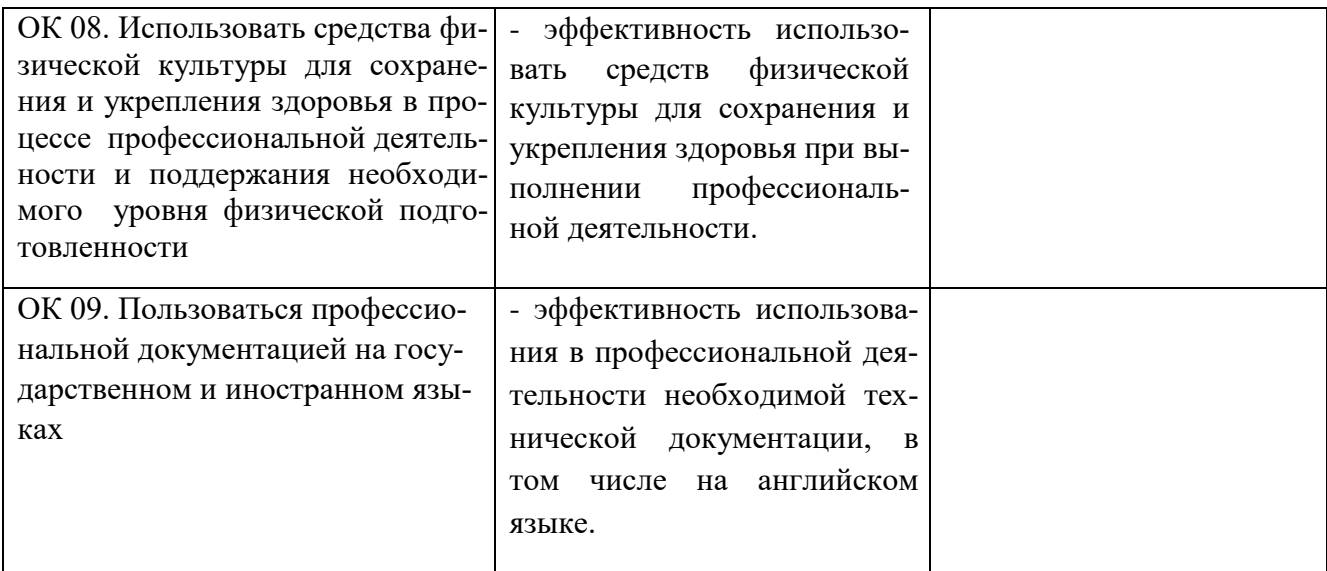

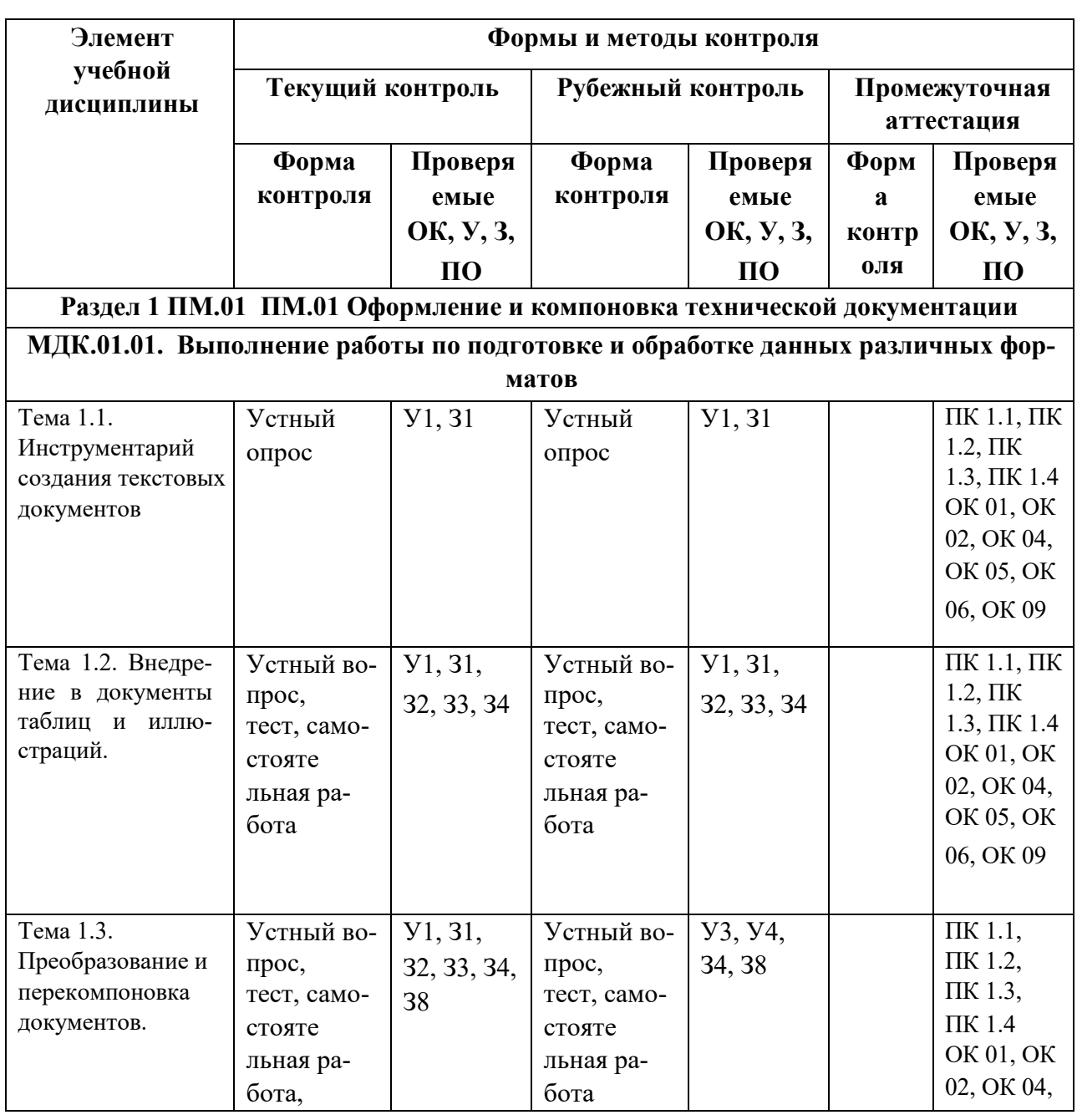

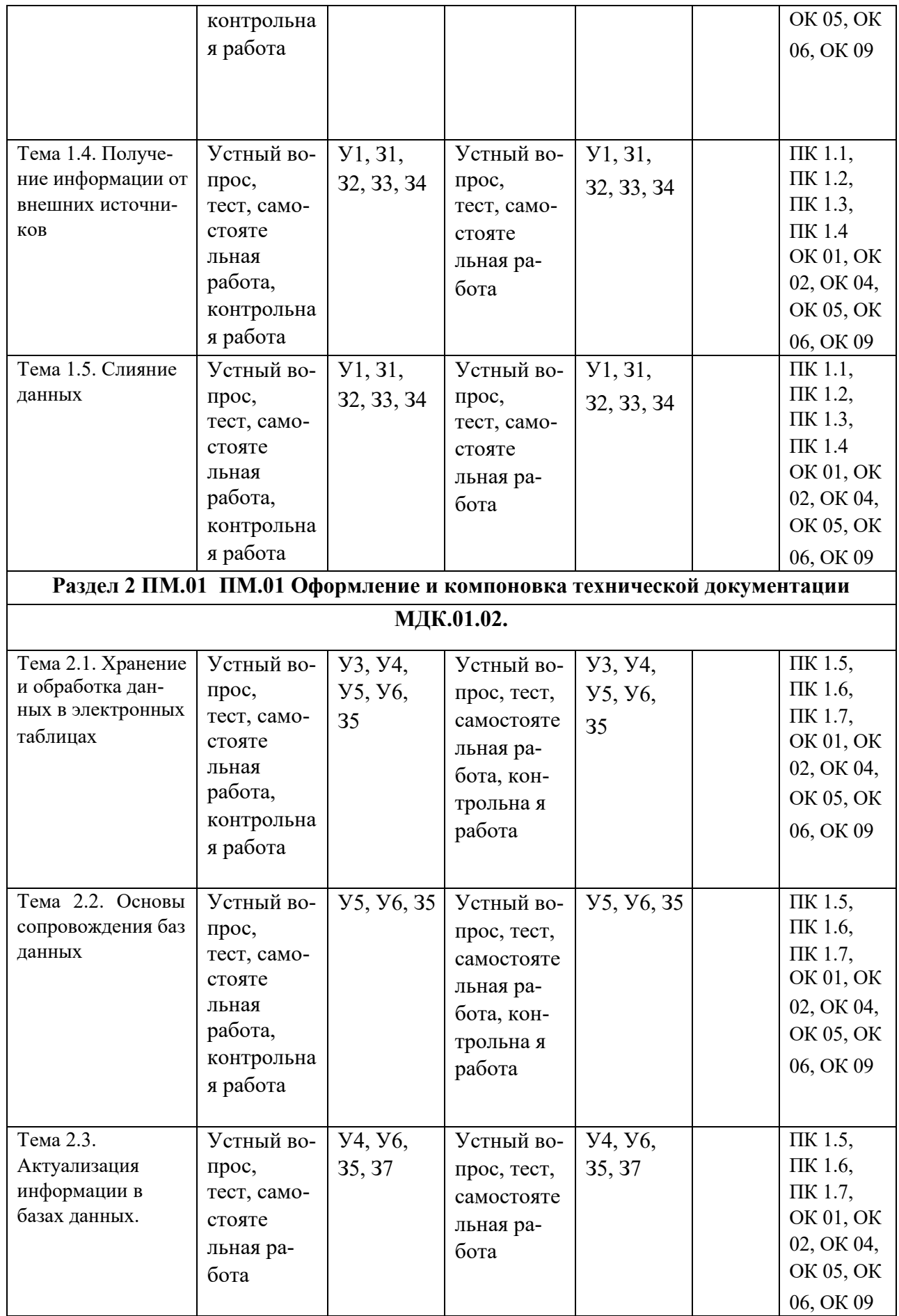

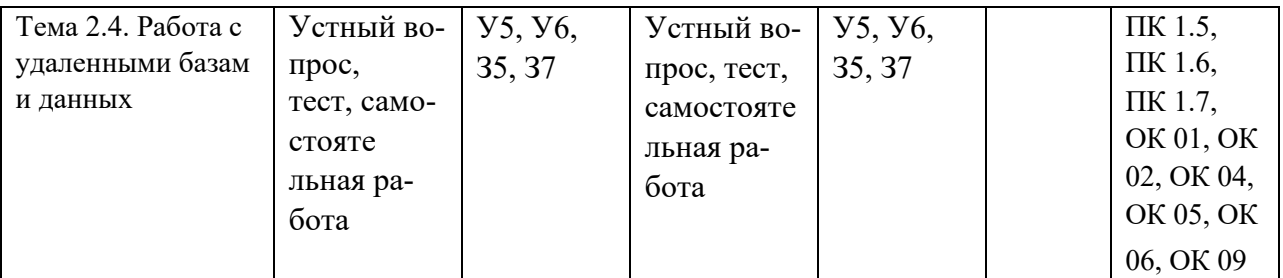

Итоговый контроль освоения вида профессиональной деятельности **Оформление и компоновка технической документации** осуществляется на экзамене

(квалификационном). Условием допуска к экзамену (квалификационному) является положительная аттестация по МДК 01.01, МДК 01.02, учебной практике и производственной практике.

Экзамен (квалификационный) проводится в виде выполнения теоретических и практических заданий.

Условием положительной аттестации (*вид профессиональной деятельности освоен*) на экзамене квалификационном является положительная оценка освоения всех профессиональных компетенций по всем контролируемым показателям. При отрицательном заключении хотя бы по одной из профессиональных компетенций принимается решение «*вид профессиональной деятельности не освоен*».

Промежуточный контроль освоения профессионального модуля осуществляется при проведении экзамена по МДК 01.01, МДК 01.02 и дифференцированного зачета по производственной практике. Предметом оценки освоения МДК являются *умения и знания*.

Предметом оценки по учебной и (или) производственной практике является приобретение практического опыта (*может быть также освоение общих и профессиональных компетенций, умений, в зависимости от этого далее надо использовать различные формы).* 

Контроль и оценка по учебной и (или) производственной практике проводится на основе характеристики обучающегося с места прохождения практики, составленной и завизированной представителем образовательного учреждения и ответственным лицом организации (базы практики). В характеристике отражаются виды работ, выполненные обучающимися во время практики, их объем, качество выполнения в соответствии с технологией и (или) требованиями организации, в которой проходила практика (*образовательного учреждения для учебной практики, если она проводится на базе учебного учреждения*).

Кроме этого для аттестации по ПМ могут использоваться в том или ином сочетании с описанными выше формами защита портфолио.

# **2.2. Перечень вопросов и заданий для входного контроля знаний по профессиональному модулю**

Входной контроль знаний отсутствует

# **2.3. Перечень вопросов и заданий для текущего контроля знаний по профессиональному модулю**

#### **Инструкция для учащихся**

Уважаемый студент!

При выполнении тестирования Вам необходимо:

- 1. Получив лист с заданием, внимательно прочитать его.
- 2. Ответить письменно на предлагаемые вопросы в тесте.
- 3. Время выполнения работы 90 мин.

4. Вы не имеете право пользоваться Интернетом, учебными и лекционными материалами.

- 5. Критерии оценки тестирования:
- 60-63 выполненных заданий 5 (отлично);
- $56-59$  выполненных заданий 4 (хорошо);
- $50-55$  выполненных заданий 3 (удовлетворительно);
- менее  $50 2$  (неудовлетворительно).

# **2.4. Перечень вопросов и заданий для промежуточной аттестации по профессиональному модулю**

#### **Раздел 1. Выполнение работы по подготовке и обработке данных различных форматов**

#### **Вопросы по технике безопасности**

1. Вы почувствовали запах гари исходящий от монитора. Что будете делать?

2. Вы вскрыли системный блок. И увидели в блоке питания много пыли. Ваши дальнейшие действия?

- 3. Правило установки монитора относительно пользователя.
- 4. Правила уборки в помещениях с компьютерами.
- 5. Правила установки компьютеров в кабинетах.

6. Вы купили принтер и его надо установить на работающий в данный момент компьютер. Что нужно сделать перед установкой принтера, прежде всего?

- 7. Правила включения и выключения компьютера.
- 8. Если вдруг случился пожар в лаборатории ЭВМ. Ваши действия?

9. В нашем городе часто отключают свет. Как можно защитить свой компьютер от перепадов напряжения и потери информации?

10. Какой монитор является самым безопасным для глаз?

11. По существующим нормам, на одного пользователя ПК должно приходиться не менее 6 кв.м площади помещения. Рассчитайте площадь нашей лаборатории, в которой находятся 14 ПК.

12. Назовите вредные для здоровья факторы при работе за ПК

13. Какие устройства или приспособления нужно использовать в кабинете с ЭВМ для защиты от постоянного электростатического (магнитного) поля?

#### **Эталоны ответов**

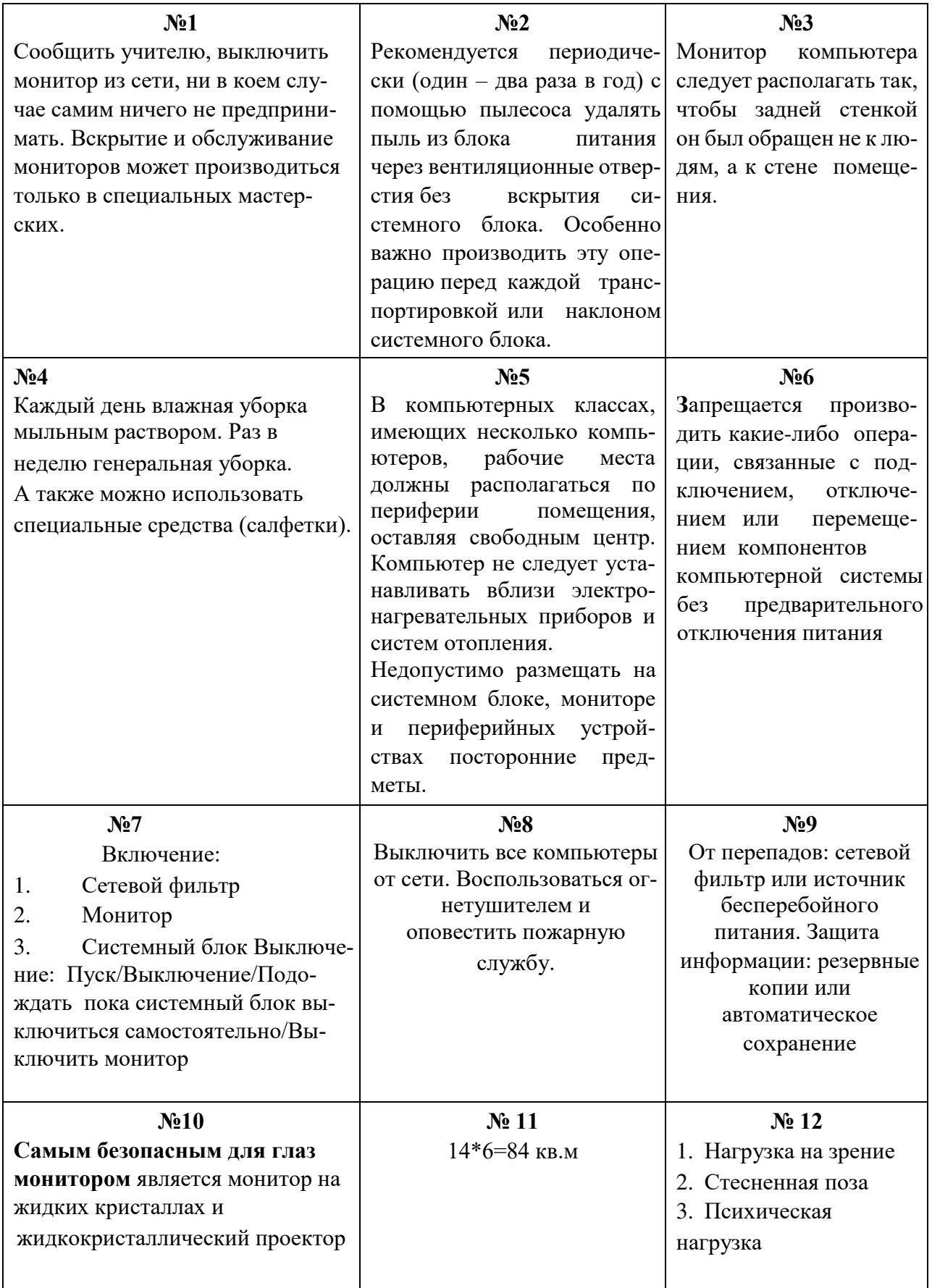

#### **№13**

*Снижение количества пыли в помещении.* В частности, в компьютерных классах крайне нежелательно применение мела, поскольку мел постепенно переходит с доски на лица детей путем разгона статическими полями. Обратите внимание - хороший компьютерный класс оборудован маркерной доской, кондиционером и пылеуловителем, а иногда "Люстрой Чижевского". Эти устройства снижают количество пыли в помещении, а "Люстра Чижевского" еще и подавляет статические поля. Ну, а самый простой способ борьбы - *после занятий на компьютере умыться холодной водой.*

# **ТЕСТ**

#### **1) Какое воздействие на человека оказывают компьютеры?**

- a) Вызывают усталость и снижение работоспособности.
- b) Плохо влияет на зрение.
- c) Человек получает определенную дозу излучения.
- d) Вызывает расстройство желудка.

#### **2) На каком расстоянии от монитора должен работать ученик за компьютером?**

- a) 15-20 см
- b) 50-70 см
- c) Меньше 40 см
- d) 90-110 см

#### **3) Можно ли класть тетради, книги, диски на монитор и клавиатуру?**

- a) Можно.
- b) Можно только на клавиатуру.
- c) Можно только на монитор.
- d) Нельзя.

#### **4) При каких условиях можно работать за компьютером?**

- a) При плохом самочувствии.
- b) При хорошем освещении и нормальном самочувствии.
- c) При недостаточном освещении и нормальном самочувствии.
- d) При хорошем освещении и плохом самочувствии.

#### **5) При появлении запаха гари нужно**…

- a) Бежать за водой, чтобы предотвратить дальнейшее возгорание.
- b) Прекратить работу, сообщить преподавателю
- c) Не обращать внимания
- d) Быстро убежать из кабинета

#### **6) Каким огнетушителем нужно пользоваться** при загорании аппаратуры?

- a) Воздушно-пенный огнетушитель
- b) Пенный огнетушитель
- c) Углекислотный огнетушитель
- d) Порошковый огнетушитель

#### **7) Что нужно сделать, войдя в кабинет информатики?**

- a) Сразу сесть работать.
- b) Спокойно занять свое рабочее место ничего, не трогая на столе.
- c) Суетиться, бегать по кабинету.
- d) Приготовиться к уроку и выйти за пределы кабинета до звонка.
- **8) Что обязан сделать ученик, если в кабинете вычислительной техники возникла чрезвычайная ситуация?** 
	- a) Делать то же, что все делают.
	- b) Спокойно ожидать указания преподавателя.
	- c) Медленно покинуть кабинет.
	- d) Сообщить учителю о ситуации.

#### **9) Если ученик неоднократно нарушает инструкцию по технике безопасности, то…**

- a) Не допускается до занятий.
- b) Должен пройти снова инструктаж.
- c) Получает двойку.
- d) Восстанавливает ущерб, который он причинил. **10) Нельзя:**
- a) Трогать устройства сигнализации.
- b) Медленно передвигаться по кабинету.
- c) Самостоятельно устранять неисправность работы клавиатуры.
- d) Брать сумки, портфели за рабочее место у компьютера.

#### **11) При входе посетителей учащиеся должны…**

- a) Сидеть на месте.
- b) Подняться и поприветствовать гостя.
- c) Крикнуть «Здравствуйте».
- d) Спокойно поздороваться с гостем.

#### **12) Ученик не имеет права в кабинете информатики…**

- a) Самостоятельно включать и выключать компьютер, монитор.
- b) Пользоваться преподавательским компьютером.
- c) Пользоваться интерактивной указкой при ответах у доски.
- d) Начинать работу по указанию учителя.

#### **13) Во время работы ученик должен**…

- a) Обращаться бережно с техникой.
- b) Бить сильно по клавишам клавиатуры.
- c) Сообщать учителю о неисправностях техники.
- d) Периодически разбирать системный блок.

#### **14) Ученик не имеет права…**

- a) Отключать и подключать провода питания.
- b) Касаться пальцами экрана монитора.
- c) Работать чистыми руками.
- d) Работать влажными руками.

#### **15) Физические упражнения при работе за компьютером рекомендуется делать через каж-**

- **дые…**
- a) 25 минут
- b) 45 минут
- c) 1 час
- d) Можно не делать

# **16) Какие витамины необходимо употреблять с пищей во время интенсивной работы за компьютером?** a) A, B6, F.

- **b) A, B3, C.**
- **c)** A, B12, D.
- **d)** A, B, C, D.
- **17. Можно ли, работая в компьютерном классе, пользоваться своими дисками,**

#### «флешками»: а)

Ла

- b) А что в этом такого?
- $c)$  Her

# 18. Правила техники безопасности запрещают работу на компьютере, если:

- а) Отключен монитор
- **b)** Не подключен принтер
- с) Раскрыт корпус системного блока
- d) Колонки издают шум

# ТЕСТ Работа с папками и файлами. Перемещение и копирование

#### объектов

#### 1.  $\Phi$ айн – это

- a) системная область на диске, с которой загружается операционная система
- $b)$ именованная область на диске или другом носителе информации \*
- часть диска или другого машинного носителя, которая не используется  $\mathbf{c}$ )

пользователем

 $\overline{d}$ часть диска или другого машинного носителя, в которой хранится информация

#### любого типа

#### 2. Папка – это ...

- контейнер для программ и файлов в графических интерфейсах пользователя \* b)  $a)$ дерево каталогов
- с) контейнер для размещения удалённых файлов или папок
- d) диспетчер файлов

# 3. Ярлык - это ...

- программа, которая отображает иерархическую структуру файлов a)
- $h)$ ссылка на любой элемент, доступный на компьютере или в сети \*
- $c)$ команда меню, которая управляет формой представления файлов в окне

# Проводник

 $\mathbf{d}$ 

программа, которая позволяет копировать сразу несколько файлов или папок

# 4. Какое имя файла допустимо в ОС Windows?

- любое имя файла без ограничения на количество символов в имени файла a)
- любое имя файла только латинскими буквами  $b)$
- любое имя файла, не превышающее 255 символов в имени файла\*  $c)$
- $\mathbf{d}$ любое имя файла, превышающее 255 символов в имени файла 5. Какой может быть длина названия файлов?
- а) от 1 до 255 символов, включая пробелы \*
- b) от 2 до 187 символов
- с) не менее 3 символов
- d) количество символов не ограничено.

#### 6. Папка, с которой в настоящий момент работает пользователь, называется ... а) корневой

- b) текущей \*
- с) родительской
- d) удалённой

#### 7. Для чего служит программа Проводник?

только для работы с дисками и для удаления файлов a)

- b) только для переименования файлов и папок
- c) только для поиска файлов и папок
- d) для копирования, перемещения, переименования и поиска файлов и папок \*

# **8. Что означает знак «плюс» возле папок в левой панели программы** *Проводник***?**

- a) в папке имеются подкаталоги, которые не отображены в данный момент на экране\*
	- b) в папке не имеется подкаталогов
	- c) в папке содержатся только файлы
	- d) содержимое папки отображено в правой части окна *Проводник*

#### **9. Папки предназначены для …**

- a) организации более легкого доступа к файлам и размещения взаимосвязанных файлов \*
- b) форматирования и сохранения объемных документов
- c) последующего удаления файлов
- d) создания, просмотра, редактирования небольших документов

# **11***.* **Какую команду нужно выбрать для сохранения копии файла под другим именем или**

#### **в другом месте?**

- a) меню *Правка* текущей программы *Копировать*
- b) меню *Файл* текущей программы *Сохранить*
- c) меню *Сервис* текущей программы *Автозамена*
- d) меню *Файл* текущей программы *Сохранить как*… \* **12. Как называется**

#### **папка, в которую временно попадают удалённые объекты?** *a) портфель*

- *b) мои документы*
- *c) корзина\**
- *d) блокнот*

#### **13. Удаление Ярлыка с рабочего стола приводит к следующему***:*

- a) удаляется значок с жёсткого диска Вашего компьютера;
- b) удаляются ярлык и соответствующая ему программа, папка или файл с жёст-

кого

#### диска;

- c) удаляется ярлык соответствующей программы, папки или файла, а также все остальные программы с жёсткого диска
	- d) удаляется только Ярлык с рабочего стола \*

#### **14. Попадают ли элементы, удаляемые с сетевого или гибкого дисков, в** *Корзину***?**

- a) да
- b) только после переименования
- c) нет \*
- d) только при перетаскивании сразу в корзину

#### **15. Сколько времени файлы или папки могут находиться в корзине?** a) 1 день

- b) неделю
- c) пока пользователь не удалит их сам \*
- d) полгода

#### **16. Куда будет помещён восстановленный файл из корзины?**

- а) на *Рабочий стол*
- б) в папку *Мои документы*
- в) в корневой каталог
- г) в исходное местоположение \*

#### **17. Что происходит при удалении файлов в** *Корзину***?**

- a) файлы удаляются с диска, а в *Корзине* хранится лишь их список
- b) файлы хранятся в папке *Корзина*, но в папке, где они находились, их уже нет\*
	- c) файлы хранятся в той же папке, что и раньше
	- d) файлы удаляются с диска безвозвратно

#### **18. Как выделить в папке несколько файлов, расположенных вразброс?**

а) щёлкнуть по первому файлу и при нажатой клавише <*Shift*> по последнему

файлу

- b) щёлкнуть по каждому файлу при нажатой клавише *<Shift>*
- c) щёлкнуть по первому файлу и при нажатой клавише *<Ctrl>*по последнему файлу
- d) щёлкнуть по каждому файлу при нажатой клавише *<Ctrl>\**

#### **19. Из каких частей состоит обозначение файла в операционной системе Windows?**

- a) из двух частей: имени и расширения\*
- b) из двух частей: имени и доменного имени
- c) из одной части: имени
- d) из трех частей: имени, расширения и доменного имени

#### **20. На что указывает расширение файла (***.txt, .doc, .ipg)* **и др.?**

- a) на тип приложения, в котором выполнен документ\*
- b) на местонахождение файла
- c) на информационный объем файла
- d) на структуру файла

#### **21. Какая из нижеприведенных записей может быть именем файла?**

- a) :abcd.doc
- b) <abcd.doc
- c) lacd.doc \*
- d) ?abcd.doc

#### **22. Если удалить папку, удалится ли ее содержимое?**

- a) нет, но удалится первый записанный файл
- b) нет
- c) да \*
- d) нет, но удалится первый каталог

#### **23. Чтобы быстро скопировать папку или файлы на дискету***,* **надо…**

*a)* выделить нужный файл правой кнопкой мыши, в контекстном меню выполнить команды *Отправить – Диск 3,5 А\** 

*b)* выделить нужный файл правой кнопкой мыши, в контекстном меню

выполнить команды *Копировать – Диск 3,5 А* 

*c)* выделить нужный файл правой кнопкой мыши, в контекстном меню выполнить команды *Отправить – Адресат* 

*d)* выделить нужный файл правой кнопкой мыши, в контекстном меню выполнить команды *Отправить – CD-RAM*

#### **24. Вы перетащили значок файла левой кнопкой мыши из одной папки в другую в пределах диска C:. Какое действие произвелось?**

- *a)* копирование файла
- *b)* перемещение файла \*
- *c)* переименование файла
- *d)* создание ярлыка

#### **25. Как создать папку на** *Рабочем столе***?**

a) щёлкнуть на *Рабочем столе* правой клавишей мыши, затем выбрать команду *Папка* в подменю *Создать\**

b) щёлкнуть на Рабочем столе левой клавишей мыши, затем выбрать команду *Папка* в подменю *Создать*

c) щёлкнуть на кнопку *Пуск* и выбрать *Папка* в подменю *Создать*

d) щёлкнуть на *Панели задач* правой клавишей мыши, затем выбрать команду *Папка* в подменю *Создать*

# **26. Как создать папку в другой папке?**

a) открыть папку, щёлкнуть на рабочую область окна правой клавишей мыши, выбрать пункт *Папка* в меню *Создать\**

b) открыть папку, дважды щёлкнуть на рабочую область окна левой клавишей мыши, выбрать пункт *Папка* в меню *Создать.* 

c) щёлкнуть на *Панели задач* правой клавишей мыши, затем выбрать команду *Папка* в подменю *Создать*

d) создать одну папку в другой нельзя

#### **27. Как создать ярлык объекта?**

a) щёлкнуть на объект правой клавишей мыши, затем выбрать команду *Создать ярлык\**

- b) дважды щёлкнуть на объект правой клавишей мыши
- c) щёлкнуть на объект правой клавишей мыши и выбрать команду *Свойства* в появившемся меню
- d) щёлкнуть на *Панели задач* правой клавишей мыши, затем выбрать команду
- *Ярлык* в подменю *Создать*

# **28. Что такое "Буфер обмена"?**

- a) область памяти, одновременно доступная для любых приложений Windows \*
- b) специальная область, обеспечивающая связь программы с системой
- c) протокол обмена данными между приложениями
- d) рабочая область окна приложения MS Word

# **29. Имя папки от имени файла отличается…**

а) отсутствием расширения\*

- b) тем, что более короткое
- c) тем, что пишется заглавными буквами
- d) ничем не отличается

# **30. Команда «Поиск» в главном меню позволяет найти файл по критериям:**

- a) по имени, содержимому или дате создания\*
- b) только по имени файла
- c) только по полному имени файла (полный путь)
- d) только по содержимому файла

# **САМОСТОЯТЕЛЬНАЯ РАБОТА**

# **1 задание**. Определить имена файлов и папок:

Газета Мороженное.ехе Операционная система Лунная соната.avi Школа № 30.bmp Учусь работать на ПК Кому на Руси жить хорошо.txt Домашние животные.bak Насекомые Автозаводы

**2 задание**. Из данного перечня выбрать правильные имена файлов:

23 февраля.2002 8 марта. txt 103845-3845=100000.ехе «Герой нашего времени».com Городской транспорт.doc Код города: 831. txt Химия, биология, история.123 Зимний сон.avi 73562175>21365.bmp Экзамен {выпускной}.bas

**3 задание**. Напишите словами следующие шаблоны имен файлов и написать по пять имен файлов к каждому шаблону: М???. com \*СОН.t??

\*приз\*.\* ???О.\*А ?????.\*

#### **Самостоятельная работа по теме «Файлы и папки»** Вариант 1.

**Задание 1.** *Выбери правильные имена файлов:*

- 1. Рыбалка.
- 2. Сочинение о лете.
- 3. 12>13
- 4. 12 больше 13 5. Ура!
- 6. Мой\_рисунок
- 7. Список 8 «А»

**Задание 2.** *Что может храниться в следующих файлах?*

House.doc

# House.bmp **Задание**

**3.** 

*Придумай имя файла, в котором будет храниться изображение твоего любимого литературного героя. Выдели собственно имя и расширение*. **Задание 4.** *Ниже указаны имена файлов. Выбери из них имена текстовых и звуковых файлов.* aaa.bmp, leto.doc, mama.jpg, ura.wav, dog.txt, cat.jpg, boy.exe, music.txt, book.mp3, box.exe, game.bmp, vopros.wav, otvet.txt

# **Вопросы Инструментарий создания текстовых документов:**

- 1. Кнопка Office предназначена для:
- 2. Абзац это:
- 3. Форматирование это:
- 4. Разрыв раздела вводится для:
- 5. Перечислить последовательность команд, чтобы установить красную (первую) строку в абзаце
- 6. Для чего нужна кнопка SmartArt на ленте Вставка 7. Как удалить символ стоящий слева от курсора.
- 8. Нажатие каких сочетаний клавиш позволяет копировать и вставлять текст
- 9. Файлы, сохранённые в формате MS Office Word имеют расширение:
- 10. Команда Сохранить как даёт возможность пользователю сохранить файл:
- 11. Нажатие каких сочетаний клавиш является одним из способов создания нового документа (таблицы, презентации):
- 12. Признаком конца абзаца является значок
- 13. Как удалить символ стоящий справа от курсора.
- 14. Какую кнопку в MS Word нужно нажать для создания нумерованного списка?
- 15. Какая из последовательности действий позволит найти в тексте документа MS Word необходимое слово?
- 16. Как можно вставить рисунок в текстовый документ ТР MS Word?
- 17. Для чего нужна кнопка WordArt на ленте Вставка
- 18. Как в текстовом редакторе напечатать символ которого нет на клавиатуре?
- 19. На какой ленте находится кновпа для вставки формулы в текстовый документ
- 20. Приведите примеры команд (какие вспомните), которые доступны при нажатии кнопки **Office**
- 21. Какая команда содержит настройки междустрочного интервала в тексте
- 22. Какая новая лента появляется при вставке в документ таблицы
- 23. Можно ли скрыть элемент **Линейка** в Microsoft Office Word
- 24. Какие настройки можно выполнить с помощью линеек в Word
- 25. Что такое непечатаемые символы и каково их назначение?
- 26. Какими способами можно осуществить вызов редактора формул?
- 27. Каким образом устанавливается формат таблицы? 28. Как в таблице можно добавлять строку
- 29. Как удалить легенду.
- 30. Как изменить тип диаграммы на график.

#### **Тест**

- 1. **Для создания и редактирования текстового файла в Windows используется программа:** 
	- -1. Microsoft Access
	- -2. Microsoft Excel
	- -3. Microsoft Word
	- -4. Microsoft Power Point
- 2. **Основными функциями текстовых редакторов являются:** 
	- -1. создание таблиц и выполнение расчетов по ним
	- -2. редактирование текста, форматирование текста, вывод текста на печать
	- -3. разработка графических приложений
	- -4. обработка статистических данных
- 3. **Текстовый файл, созданный в Microsoft Word имеет расширение:** 
	- -1. .doc
	- $-2$ .  $x$ ls
- -3. .bmp
- -4. .zip

# 4. **Для загрузки программы Microsoft Word необходимо:**

- -1. в меню Пуск выбрать пункт Программы, в выпадающем подменю щелкнуть по позиции Microsoft Office , а затем - Microsoft Word
- -2. в меню Пуск выбрать пункт Документы, в выпадающем подменю щелкнуть по строке Microsoft Word
- -3. набрать на клавиатуре Microsoft Word и нажать клавишу Enter -4. в контекстном меню Рабочего стола выполнить команду «Открыть»

# 5. **Основными функциями форматирования текста являются:**

-1. ввод текста, корректировка текста;

-2.установление значений полей страницы, форматирование абзацев, установка шрифтов, структурирование и многоколонный набор

- -3. перенос, копирование, переименование, удаление
- -4. выделение фрагментов текста

# 6. **Абзац – это:**

- -1. выделенный фрагмент текста, подлежащий форматированию
- -2. фрагмент текста, начинающийся с красной строки
- -3. часть текста, заданная в определенных границах
- -4. фрагмент текста, процесс ввода которого заканчивается нажатием клавиши «Enter»

# 7. **Вырезанный фрагмент текста помещается в:**

- -1. буфер обмена данными
- -2. корзину
- -3. специальный файл данных
- -4. новый документ
- 8. **Для установления значений полей для нового документа в редакторе Microsoft Word необходимо:** 
	- -1. выбрать команду «Шаблоны» из меню «Файл», в появившемся окне установить необходимые атрибуты
	- -2. выбрать команду «Параметры страницы» из меню Разметка страницы, в появившемся окне установить необходимые атрибуты
	- -3. выбрать команду «Абзац» из меню «Формат»

# 9. **Для выделения строки в тексте Microsoft Word необходимо:**

- -1. щелкнуть левой кнопкой мыши слева от строки текста
- -2. щелкнуть левой кнопкой мыши справа от строки текста
- -3. установить указатель мыши на строке и сделать двойной щелчок левой кнопкой мыши
- -4. щелкнуть левой кнопкой мыши на любом месте текста

#### **Контрольная работа**

# **001. Что отображается в строке состояния программы Microsoft WORD?**

1) информация о текущей странице, разделе, номере строки и номере символа в строке;

2) информация с содержанием кнопок для выполнения часто встречающихся действий;

3) пункты меню WORD и кнопки для форматирования текста.

# **002. Для просмотра второй и последующих страниц документа необходимо?**

1) поставить курсор на окончание текста, затем несколько раз нажать клавишу "Delete";

- 2) протащить мышью движок вертикальной полосы прокрутки;
- 3) поставить курсор на окончание текста, затем несколько раз нажать клавишу "Enter"

# **003. Для печати абзаца, содержащего несколько строк форма-**

### **тируемых автоматически по ширине необходимо:**

1) при вводе текста, достигая правой границы полей, слово автоматически переходит в следующую строку;

2) в последней строке абзаца требуется нажать клавишу "Enter";

3) в конце абзаца необходимо нажать клавишу "Tab".

#### **004. Форматированием текста в редакторе WORD называется...**

1) изменение размера страницы и полей документа;

- 2) изменение внешнего вида текста, при котором изменяется его содержание;
- 3) изменение внешнего вида текста, при котором не изменяется его содержание.

#### 4) **005. Красную строку абзаца в документе требуется создавать с помощью:**

- 1) нажатием клавиши "Tab";
- 2) нажатием клавиши "Shift";

3) лента Главная, Абзац.

# **006. При одновременной работе с несколькими документами для переключения между ними использовать...**

1) лента Вид, Две страницы; 2) лента Вид, Масштаб; 3) Панель задач.

#### **007. Для того чтобы выполнить форматирование шрифта в слове или предложении необходимо предварительно:** 1) подчеркнуть слово, предложение;

2) выделить слово, предложение;

3) можно форматировать без предварительного выделения.

#### **008. Для перевода клавиатуры с одного языка на другой необходимо...**

1) щелкнуть на панели задач значок с изображением текущего языка;

2) нажать одновременно клавиши "Ctrl" + "Shift";

3) нажать одновременно клавиши "Alt" + "Shift";

4) верно все, в зависимости от настройки компьютера.

#### **009. Убрать из текста документа его часть можно следующими способами**

- 1) при выделенном фрагменте текста контекстное меню Вырезать;
- 2) при выделенном фрагменте текста нажать клавишу "Delete";

3) при выделенном фрагменте текста нажать клавишу "Backspace";

#### **010. Какие действия можно выполнять кнопками заголовка окна?**

1) закрыть окно;

- 2) восстановить окно; 3) форматировать окно;
- 4) переместить окно;

5) свернуть окно;

#### **011. Для добавления в документ WORD диаграммы необходимо...**

- 1) "собрать" диаграмму из Фигур на панели ленте Вставка;
- 2) создать диаграмму в Excel, затем скопировать ее через буфер обмена в Word
- 3) создать таблицу Word и на основании её построить диаграмму с помощью лента Вставка, Диаграммы.

# **012. С каким расширением сохраняется созданный документ в текстовом редакторе WORD по умолчанию?** нет ответа

1) с расширением RTF;

2) с расширением DOC; 3) с расширением XLS.

#### **013. Полями документа называют...**

1) отступы от краев страницы до границ текста, на которых текст или картинки, чаще всего, не размещаются (за исключением колонтитулов);

- 2) границы области размещения таблиц или рисунков;
- 3) размеры горизонтальной или вертикальной полос прокрутки. | **014. Для изменения размера полей в документе выполняется команда...** нет ответа
- 1) лента Главная, Границы и заливка;
- 2) лента Разметка страницы, Поля;
- 3) лента Разметка страницы, Ориентация;
- 4) лента Разметка страницы, Границы страниц. **015. Можно ли в документе Word выполнять автоматические расчеты?**
- 1) Конечно нет! Ведь Word всего лишь текстовый редактор;
- 2) Можно, но только в таблице Word, или если вставить в документ таблицу Excel.

# **016. Для удаления кнопки из панели быстрого доступа необходимо...**

- 1) протащить мышью кнопку панели быстрого доступа на кнопку Офис;
- 2) протащить мышью кнопку из панели быстрого доступа в окно документа;
- 3) кнопка Офис, Параметры Word, Настройка выбрать команду Удалить;
- 4) вызвать контекстное меню на кнопке и удалить

# **017. Если Вы забыли местоположение документа Word в файловой системе, однако помните хотя бы часть его имени (или содержания), можно найти этот документ с помощью команды...**

- 1) в меню Word кнопка Выбор объекта, Найти; 2)
- в панели задач Windows кнопка Пуск.

# **018. Для того чтобы проанализировать документ на наличие в нем грамматических ошибок и исправить их, необходимо выполнить команду...**

- 1) лента Рецензирование, Справочники;
- 2) лета Рассылка, Просмотр результата; 3) лета Рецензирование, Правописание;
- 4) кнопка Офис, Предварительный просмотр. **019. Возможно ли в текстовом редак-**

# **торе WORD выполнить создание таблицы?**

- 1) да, без всяких ограничений;
- 2) да, но чтобы в ней было не больше десяти столбцов; 3) да, но параметры данной таблицы нельзя будет изменить.

# **020. Режим Структуры документа на ленте Вид - это...**

- 1) удобный режим для работы с большим по объему документом, который отображает в ле-
- вой части окна в виде оглавления разделы этого документа;

2) режим работы, в котором отображаются границы полей, и размещение текста на страницах документа.

#### **021. Какие способы используются для выделения одного слова в документе?** нет ответа

- 1) двойной щелчок правой клавишей мыши по слову;
- 2) двойной щелчок левой клавишей мыши по слову;
- 3) протаскиванием мыши от начала слова к его окончанию;
- 4) удерживая "Shift" клавишей клавиатуры стрелка вправо;

# **022. Для чего предназначена программа "MICROSOFT WORD"?**

- 1) это текстовый редактор для обработки документов;
- 2) это система электронных таблиц для работы с числовыми данными.

# 3) это графический редактор

# **023. Колонтитулы это...**

- 1) Заголовки колонок в созданной таблице;
- 2) Значки на линейке, определяющие положения табулятора;

3) Текст и/или рисунок, который печатается внизу или вверху каждой страницы документа.

# **024. Вам необходимо часто вставлять в текст определенную фразу текста. Как упростить и ускорить эту процедуру?**

- 1) Выделить этот фрагмент текста, выполнить команду Найти кнопки Выбор объекта, установить курсор в нужное место текста и выполнить команду Выбор Объекта, Заменить;
- 2) Такую процедуру упростить невозможно;
- 3) Выделить фрагмент текста, контекстное меню Копировать, установить курсор в нужное место в тексте и выполнить команду Вставить из контекстного меню (требуемое число

# раз)

4) Использовать комбинации клавиш Ctrl+C и Ctrl+V

# **025. При каких условиях будет выполняться распечатка документа в черно-белом изображении?**

1) если в свойствах принтера указано "Печать в серых тонах";

2) если в свойствах принтера указано "Печать без подбора цвета";

3) если в принтере отсутствует цветной картридж;

# **026. Для того чтобы создать новую таблицу в текстовом редакторе WORD, необходимо:**

1) лента Вставка, Таблица и указать количество столбцов и строк;

2) Нарисовать таблицу с помощью графического редактора Paint;

3) лента Вставка, Таблица, Нарисовать таблицу и нарисовать таблицу "карандашом";

4) с помощью контекстного меню

# **027. Ориентацией страницы называют...**

1) отступы от краев страницы до границ, на которых текст, не размещаются (за исключением колонтитулов);

2) расположение текста относительно размеров страницы так, чтобы распечатка выполнялась подобно книге или альбома

# **028. При нажатии правой клавиши мыши появляется...**

1) предложение о выключении компьютера;

2) контекстное (динамическое) меню;

3) предложение о сохранении документа под другим именем.

# **029. Если Вы забыли местоположение фрагмента текста в документе Word, однако знаете хотя бы часть фразы, то можно отыскать его с помощью команды...**

1) ниже полосы прокрутки кнопка Выбор объекта, Найти; 2)

лента Вставка, Надпись;

# 3) лента Вставка, Закладка. **030. Можно ли использовать произволь-**

# **ный размер знаков шрифта?**

1) нет;

2) да, без каких либо ограничений;

3) да, но с параметрами от 1 до 256;. **031. Какие виды выравнивания абзаца существуют?** 

- 1) по центру;
- 2) по ширине;
- 3) по левому краю;
- 4) по толщине;
- 5) по правому краю; 6) по высоте. **032. Какие функции выполняет лента Разметка страницы программы Word?**
- 1) Настроить поля документа;
- 2) Выбрать фон страницы;

3) Установить расстановку переносов в словах; 4) Установить нужную ориентацию листа; **033. Для чего используется Полоса прокрутки?** 1) для просмотра документа; 2) для сохранения документа.

# **034. Какая лента предоставляет возможности для вставки художественных объектов?**

1) лента Главная;

2) лента Вставка;

- 3) лента Разметка страницы. **035. К каким знакам относится Табуляция?**
- 1) Цифровым;
- 2) Знак алфавита;

3) Непечатаемый знак; 4) Непечатаемая цифра.

#### **036. Какую команду целесообразно выполнить перед выводом документа на печатающее устройство?**

1) кнопка Офис, Предварительный просмотр";

2) кнопка Офис, Закрыть; 3) кнопка Офис,

Сохранит как.

# **037. Какую команду нужно задать для подбора к предварительно выделенному слову его синонима?**

- 1) через контекстное меню;
- 2) лета Рецензирование, Правописание; 3) лента Главная, Шрифт. **038. Суще-**

# **ствует ли в программе WORD справочная служба?**

1) Нет;

2) Не знаю;

3) В зависимости от обрабатываемого документа; 4) Да, она доступна в любой момент.

# **039. Возможно ли в программе WORD выполнить включение в панель быстрого доступа дополнительных кнопок?**

1) Да, но в зависимости от обрабатываемого документа; 2) Да, без ограни-

чений; 3) Нет. **040. Возможно ли копирование рисунка из одного доку-**

#### **мента в другой?**

1) Да, но только если рисунок является картинкой;

2) Да, без ограничений; 3) Нет.

# **041. Какую команду нужно выполнить для создания области текста, которая может быть помещена в рамку?**

1) лета Вставка, Колонки;

2) лента Главная, Границы и заливка; 3) Кнопка "Надпись" на ленте Вставка.

# **042. Если при редактировании документа в программе Word необходимо заменить слово, букву или часть текста другим, то выполняется команда...**

1) Контекстное меню, Вырезать;

- 2) лета Главная, Вставить;
- 3) Копка Выбор объекта, Найти и Заменить.

# **043. Какой командой удаляется строка или столбец таблицы созданной в документе Word?**

- 1) С помощью контекстного меню;
- 2) Выделить строку или столбец, нажать Delete на клавиатуре; 3) Лента Работа с таблицами, Макет.

# **044. Возможна ли распечатка интересующей вас страницы документа?**

- 1) Нет, печать происходит с первой страницы до последней;
- 2) Да, кнопка Офис, Печать, где указывается номер страницы;
- 3) Да, если указать параметр "текущая", при условии что курсор должен находиться на заданной странице командой Офис, Печать. 045. Как заносятся данные в таблицу, созданную в программе WORD?
- 1) Обязательно последовательно в каждую из ячеек таблицы; 2)

По определенной схеме;

3) произвольно в любую из ячеек.

# Раздел 2. Манипулирование данными и формирование запросов к базе данных Вопросы Хранение и обработка данных в электронных таблицах

- 1. Как добавить строки в таблицу?
- 2. Как оформить таблицу?
- 3. Название и расширение файла Excel?
- 4. Виды адреса ячейки и как изменить адрес ячейки?
- 5. Что можно вводить в ячейку?
- 6. Как объединить ячейки?
- 7. Как залать ячейке ленежный формат?
- 8. Что содержит Библиотека функций?
- 9. Как можно представить информацию в графическом виде с помощью Excel?
- 10. Способы копирования данных в Excel?
- 11. Виды автозаполнения в Excel?
- 12. Как ввести формулу?
- 13. Почему в формуле мы задаем адреса ячеек?
- 14. Какие математические функции вы применяли при решении задач?
- 15. Какие статистические функции вы знаете?
- 16. Какие функции преобразовывают текстовую информацию?
- 17. Какие текстовые функции вырезают часть заданного текста?
- 18. Какими способами можно соединить отдельные слова?
- 19. Какая функция считает длину текста? Как предварительно просмотреть документ?
- 20. Какие параметры страницы нужно задать перед распечаткой?
- 21. Что можно сделать, если документ выходит за поля страницы?
- 22. Какими способами можно задать команду печати?
- 23. Как вставить графический объект?

#### Контрольная работа

#### 1. Укажите, как называется документ Excel?

- а) рабочий диапазон;
- b) рабочая книга;
- с) рабочий лист;
- d) графический объект.
- 2. Укажите, какое расширение имеет файл Excel?
	- $a)$  doc;
	- $b)$  bmp;
	- $c)$  txt;
	- $d)$  xls.
- 3. Электронная таблица представляет собой:
- a) совокупность пронумерованных строк и столбцов;
- b) совокупность нумерованных строк и поименованных буквами латинского алфавита столбцов;
- c) совокупность поименованных буквами латинского алфавита строк и нумерованных столбцов;
- d) совокупность строк и столбцов, именуемых пользователем произвольным образом.
- **4. Основным структурным элементом электронных таблиц является:** a) адрес;
	- b) ячейка;
	- c) строка;
	- d) столбец.
- **5. Диапазон — это:** 
	- a) все ячейки одного столбца;
	- b) совокупность клеток, образующих в таблице область прямоугольной формы;
	- c) все ячейки одной строки;
	- d) множество допустимых значений.
- **6. В электронных таблицах выделен диапазон ячеек А1:В3. Укажите, сколько ячеек входит в этот диапазон:** 
	- a) три;
	- b) четыре;
	- c) две;
	- d) шесть.
- **7. В некоторых случаях в MSExcel необходимо принудительно в ячейке создать новую строку. Укажите, с помощью какой комбинации клавиш это можно сделать:** 
	- a) Shift + Enter;
	- b)  $Ctrl + Enter;$
	- c)  $Ctrl + Alt + Enter;$
	- d)  $Alt + Enter$ .

#### **8. Укажите, что следует сделать после появления последовательности символов ####:**

- a) изменить формулу в ячейке;
- b) увеличить размер ячейки;
- c) произвести очистку данных в ячейке;
- d) изменить формат данных в ячейке.
- **9. Укажите, где отображается содержимое текущей ячейки:** 
	- a) в строке формул;
	- b) в строке состояния;
	- c) на горизонтальной линейке форматирования;
	- d) нигде не отображается.

#### **10. Укажите, что означает символ \$ в записи имени ячейки В\$2:**

- a) в адресе не будет изменяться только номер столбца;
- b) в адресе не будет изменяться только номер строки;
- c) имя ячейки останется неизменным;
- d) этой ячейки присвоится произвольное имя.

#### **11. Укажите, что нельзя ввести в ячейку Excel:**

- a) число;
- b) дату и время;
- c) иллюстрацию;

d) текст.

#### 12. Укажите, как происходит выравнивание числовых данных в ячейке по умолчанию:

- а) по центру;
- b) по ширине;
- с) по правому краю;
- d) по левому краю.

#### 13. Укажите, с какого знака начинается ввод формул в таблицах Excel: a) \*;

- b) пробел;
- c) =:
- $d)$  ^.

#### 14. Укажите, какое форматирование применимо к ячейкам в Excel:

- а) обрамление и заливка;
- b) тип данных, ширина и высота;
- с) выравнивание текста и формат шрифта;
- d) все варианты верны.

#### 15. Укажите правильный адрес ячейки:

- a)  $A12C$
- b)  $B1256$
- c)  $123C$
- $d)$  B1A

# 16. В электронных таблицах выделена группа ячеек А1:В3. Сколько ячеек входит в этот лиапазон?

- $a) 6$
- $b) 5$
- $c) 4$
- $d) 3$

#### 17. Результатом вычислений в ячейке С1 будет:

- $a) 5$
- $b) 10$
- c)  $15$
- $d) 20$

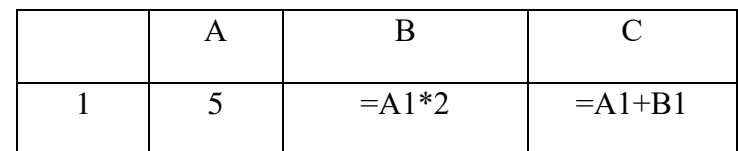

# 18. Основным элементом ЭТ является:

- а) Ячейка
- **b**) строка
- с) столбен
- d) таблица

#### 19. Определите количество ячеек, входящих в диапазон В2:Е6

- a)  $25$
- b)  $15$
- c)  $20$
- $d) 30$

#### 20. Перечислите номера ответов, в которых правильно указан адрес ячейки

- a)  $5B$
- b) G20
- c)  $DB5$
- $d)$  AZ

#### 21. Результатом вычислений в ячейке С1 будет:

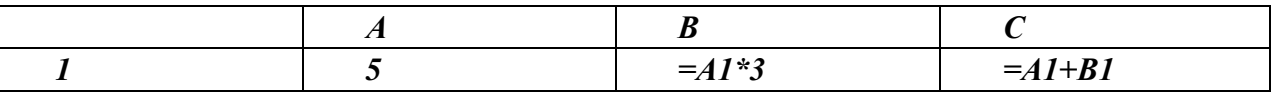

### 22. Укажите неправильную формулу:

- a)  $=O45*B2$
- b)  $=K15*B1$
- c)  $=12A-B4$
- d)  $A123+O1$

# 23. Выражение 3(А1+В1):5(2В1-ЗА2), записанное в соответствии с правилами, принятыми в математике, в электронной таблице имеет вид:

- a)  $3*(A1+B1)/(5*(2*B1-3*A2))$ ;
- b)  $3(A1+B1)/5(2B1-3A2);$
- c)  $3(A1+B1):5(2B1-3A2);$
- d)  $3(A1+B1)/(5(2B1-3A2))$ .

#### 24. Для выделения нескольких интервалов ячеек удерживают клавишу:

- $a)$  Alt;
- $b)$  Ctrl;
- c) Insert;
- d) Стрелки.

25. Какая формула будет получена при копировании в ячейку СЗ, формулы из ячейки  $C2:$ 

- a.  $=A1*A2+B2$ ;
- b.  $= $A$1*A3+B3;$
- c.  $= $A$2*A3+B3;$
- d.  $= $B$2*A3+B4$ ;
- e.  $= $A$1*$A$2+$B$2?$

26. Маркер автозаполнения (черный крестик) появится, если курсор поставить:

- а. в верхний левый угол ячейки;
- b. в нижний правый угол ячейки;
- с. на серый прямоугольник на пересечении заголовков строк и столбцов;
- d. по середине ячейки.

#### 27. Какая Формула будет получена при копировании в Е4 формулы из Е2?

- a.  $= $A$2*SC$4;$
- b.  $= A2*SC$2;$
- c.  $= \$A\$2*C4$ :
- d.  $= A4*C4$ .

# 28. Чему будет равно значение ячейки А8, если в нее ввести формулу  $=CYMM(A1:A7)/2$ :

- a. 280:
- $b. 40:$
- c.  $140$ ;
- d.  $35?$

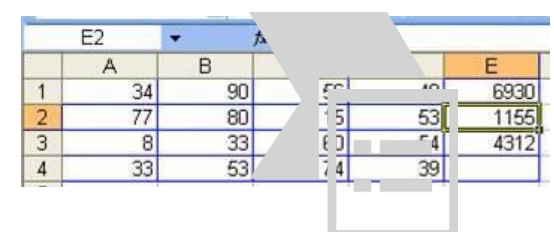

# **TECT**

- 1. С какого символа должна начинаться формула в Excel?
	- $a) =$
	- $b)$  A
	- с) пробел
	- d) не имеет значения
- 2. Возможно ли редактировать формулы в программе Excel?
	- а) да
	- $b)$   $H$ e $T$
	- с) иногда
	- d) правильного ответа нет
- 3. Как набрать формулу для расчета в программе Excel?
	- а) вылелить ячейку, вписать формулу
	- b) выделить ячейку, ввести сразу ответ
	- с) выделить ячейку, набрать знак " = ", написать формулу, не пропуская знаки операций
	- d) выделить ячейку, набрать знак " = ", написать формулу, пропуская знаки операций 4. Выражение «Данные ячейки A1 разделить на данные ячейки B1» в программе Excel имеет  $BMT$ ...

--

an an

- a)  $=A1:B1$
- b)  $=A1/B1$
- c)  $=A1\setminus B1$
- $d) = A1^B1$

5. Можно ли при вводе формул в программе Excel исполь-

зовать скобки? а) да

 $b)$ да, но только при использовании абсолютных ссылок

да, но только при использовании ссылок на другие листы d) нет 6. Укажите  $\mathbf{c}$ ) правильный вариант записи формульного выражения в документе программы

 $Excel$ ...

- a)  $=50\,100$
- b)  $= A3*B3$
- c)  $= A3/100A$

d) =50 : 100 7. Выберите верную запись формулы для электронной таблицы:

- a)  $=$ ?C3+4\*D4
- b)  $C3 = C1 + 2*C2$
- c)  $A5B5+23$
- d)  $= A2*A3- A4$
- 8. Укажите, что определяет функция СРЗНАЧ в программе Excel?
	- а) среднее арифметическое заданного диапазона ячеек
	- b) среднее значение от деления ячеек
	- с) упорядочивание по убыванию чисел
	- d) поиск самого короткого текста
- 9. Для чего используется функция CVMM в программе Excel?
	- а) для получения суммы квадратов указанных чисел
	- b) для получения суммы указанных чисел \*
	- с) для получения разности сумм чисел
	- d) для получения квадрата указанных чисел
- 10. Команда Автосумма в программе Excel нужна для...
	- а) неграфического представления информации
	- **b)** подсчета суммы ячеек
	- с) графического представления информации
	- d) графического построения столбцов или строк
- 11. Сортировка данных в программе Excel это...
	- а) упорядочение данных по возрастанию или убыванию
	- b) упорядочение данных только по возрастанию
	- с) упорядочение данных только по убыванию
	- d) фильтрация данных
- 12. Какие виды сортировок существует в Excel?
	- а) сортировка по понижению; сортировка по удалению
	- b) сортировка по возрастанию; сортировка по убыванию
	- с) сортировка по умножению; сортировка по повышению
	- d) сортировка по понижению; сортировка по убыванию
- 13. Диаграмма это...
	- а) графическое представление данных
	- внешнее оформление данных, а так же корректировка формата  $b)$ данных их содержимого
	- последовательность ячеек, которые образуют логическую  $c)$ Heпочку
	- пронумерованные метки, которые расположены в левой части  $\mathbf{d}$ каждой строки
- 14. Диаграммы в программе Excel создаются для...
	- а) графического представления информации
	- b) графического изображения столбцов
	- с) построения столбцов или строк
	- d) ввода числовых данных и формул
- 15. С помощью каких команд можно добавить диаграмму в книгу программы Excel?
	- а) Лента Вставка Диаграмма Диаграмма
	- b) Лента Данные Диаграмма
	- с) Лента Вид Диаграмма
	- d) Лента Разметка страницы Диаграмма

#### Вопросы Основы сопровождения баз данных

- 1. Для чего предназначена база данных?
- 2. Из каких объектов состоит база данных?
- 3. Дайте определение поля и приведите примеры полей.
- 4. Какие форматы данных существуют для объекта «поле»?
- 5. Что такое запись?
- 6. Как вы понимаете структуру базы данных?
- 7. Что такое СУБД и в чем состоят ее функции?
- 8. Объясните, что такое реляционная база данных.
- 9. Какие режимы работы с таблицами Вы знаете? Для чего они предназначены?
- 10. Какого типа данные можно внести в таблицу?
- 11. Какого типа связи можно установить между таблицами?
- 12. Что такое ключ и как он устанавливается и используется?
- 13. Какого типа бывают запросы в Access?
- 14. Что такое фильтр в Access?
- 15. Как созлать отчет в Access?
- 16. Какое поле называется ключевым?
- 17. Как установить связи между таблицами?
- 18. Для чего предназначен отчет?
- 19. Какие типы полей вы знаете?
- 20. Каким должно быть поле первичного ключа?
- 21. Какую базу данных называют реляционной?
- 22. Какие модели баз данных Вы знаете?
- 23. Какой тип данных предполагает использование только двух состояний?
- 24. Поля с каким типом данных могут содержать изображения?
- 25. Какие особенности у поля с типом данных Счетчик?
- 26. Какие типы запросов можно создать при помощи Мастера?
- 27. Как создать запрос в режиме Конструктора?
- 28. Для каких целей используются формы?
- 29. Перечислите основные режимы работы с формами?

#### TECT1

#### 1. База ланных - это:

- 1. совокупность данных, организованных по определенным правилам;
- 2. совокупность программ для хранения и обработки больших массивов информации; 3. интерфейс, поддерживающий наполнение и манипулирование данными;
- 4. определенная совокупность информации.

#### 2. Наиболее распространенными в практике являются:

- 1. распределенные базы данных;
- 2. иерархические базы данных;
- 3. сетевые базы данных;
- 4. реляционные базы данных.

#### 3. Наиболее точным аналогом реляционной базы данных может служить:

- 1. неупорядоченное множество данных;
- 2. вектор;
- 3. генеалогическое дерево;
- 4. двумерная таблица.

#### 4. Таблицы в базах данных предназначены:

- 1. для хранения данных базы;
- 2. для отбора и обработки данных базы;
- 3. для ввода данных базы и их просмотра;
- 4. для автоматического выполнения группы команд;
- 5. для выполнения сложных программных действий.

#### 5. Что из перечисленного не является объектом Access:

- 1. модули;
- 2. таблицы;
- 3. макросы;
- 4. ключи;
- 5. формы;
- 6. отчеты;
- 7. запросы?

# 6**. Для чего предназначены запросы**:

- 1. для хранения данных базы;
- 2. для отбора и обработки данных базы;
- 3. для ввода данных базы и их просмотра;
- 4. для автоматического выполнения группы команд;
- 5. для выполнения сложных программных действий; 6. для вывода обработанных данных базы на принтер?

# 7. **Для чего предназначены формы**:

- 1. для хранения данных базы;
- 2. для отбора и обработки данных базы;
- 3. для ввода данных базы и их просмотра;
- 4. для автоматического выполнения группы команд; 5. для выполнения сложных программных действий?

# 8. **Для чего предназначены модули**:

- 1. для хранения данных базы;
- 2. для отбора и обработки данных базы;
- 3. для ввода данных базы и их просмотра;
- 4. для автоматического выполнения группы команд; 5. для выполнения сложных программных действий?

# 9. **Для чего предназначены макросы:**

- 1. для хранения данных базы;
- 2. для отбора и обработки данных базы;
- 3. для ввода данных базы и их просмотра;
- 4. для автоматического выполнения группы команд;
- 5. для выполнения сложных программных действий?

# 10. **В каком режиме работает с базой данных пользователь**:

- 1. в проектировочном;
- 2. в любительском;
- 3. в заданном;
- 4. в эксплутационном?

# 11**. В каком диалоговом окне создают связи между полями таблиц базы данных**:

- 1. таблица связей;
- 2. схема связей;
- 3. схема данных; 4. таблица данных?

# 12. **Почему при закрытии таблицы программа Access не предлагает выполнить сохранение внесенных данных:**

- 1. недоработка программы;
- 2. потому что данные сохраняются сразу после ввода в таблицу;
- 3. потому что данные сохраняются только после закрытия всей базы данных?

# 13**. Без каких объектов не может существовать база данных**:

- 1. без модулей;
- 2. без отчетов;
- 3. без таблиц;
- 4. без форм; 5. без макросов; 6. без запросов?
	- 14. **В каких элементах таблицы хранятся данные базы**:
- 1. в полях;
- 2. в строках;
- 3. в столбцах;
- 4. в записях;
- 5. в ячейках?

# 15. **Содержит ли какую-либо информацию таблица, в которой нет ни одной записи?**

- 1. пустая таблица не содержит ни какой информации;
- 2. пустая таблица содержит информацию о структуре базы данных; 3. пустая таблица содержит информацию о будущих записях;
- 4. таблица без записей существовать не может.

# 16. **Содержит ли какую-либо информацию таблица, в которой нет полей?**

- 1. содержит информацию о структуре базы данных;
- 2. не содержит ни какой информации;
- 3. таблица без полей существовать не может;
- 4. содержит информацию о будущих записях.

# 17**. В чем состоит особенность поля "счетчик"?**

- 1. служит для ввода числовых данных;
- 2. служит для ввода действительных чисел;
- 3. данные хранятся не в поле, а в другом месте, а в поле хранится только указатель на то, где расположен текст;
- 4. имеет ограниченный размер;
- 5. имеет свойство автоматического наращивания. 18**. В чем состоит особенность поля "мемо"?**
- 1. служит для ввода числовых данных;
- 2. служит для ввода действительных чисел;
- 3. данные хранятся не в поле, а в другом месте, а в поле хранится только указатель на то, где расположен текст;
- 4. имеет ограниченный размер;
- 5. имеет свойство автоматического наращивания.

# 19**. Какое поле можно считать уникальным?**

- 1. поле, значения в котором не могут повторятся;
- 2. поле, которое носит уникальное имя;
- 3. поле, значение которого имеют свойство наращивания.

# 20. **Ключами поиска в системах управления базами данных (СУБД) называются:**

- 1. диапазон записей файла БД, в котором осуществляется поиск;
- 2. логические выражения, определяющие условия поиска;
- 3. поля, по значению которых осуществляется поиск;
- 4. номера записей, удовлетворяющих условиям поиска;
- 5. номер первой по порядку записи, удовлетворяющей условиям поиска?

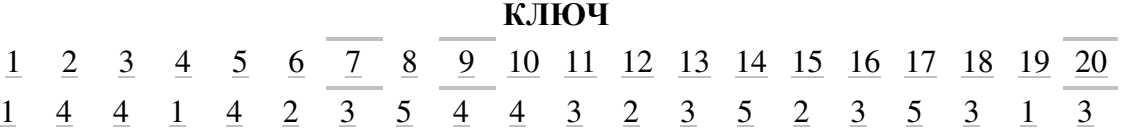

# **ТЕСТ2**

#### 1. **В реляционной базе данных информация организована в виде:**

a. Сети

- b. иерархической структуры
- c. файла
- d. дерева
- e. прямоугольной таблицы

#### 2. **Полем реляционной базы данных является:**

- a. строка таблицы
- b. корень дерева
- c. дерево
- d. столбец таблицы
- e. ветви дерева
- 3. **БД содержит информацию о собаках из клуба собаководства: кличка, порода, дата рождения, пол, количество медалей за участие в выставках. Какого типа должны быть поля?**
	- a. текстовое, текстовое, числовое, текстовое, числовое
	- b. текстовое, текстовое, дата, текстовое, числовое
	- c. текстовое, текстовое, дата, логическое, числовое
	- d. текстовое, текстовое, числовое, логическое, числовое
	- e. текстовое, текстовое, дата, логическое, текстовое

#### 4. **записью в реляционной базе данных является:**

- a. строка таблицы
- b. корень дерева
- c. дерево
- d. столбец таблицы
- e. ветви дерева

#### 5. **Имеется база данных:**

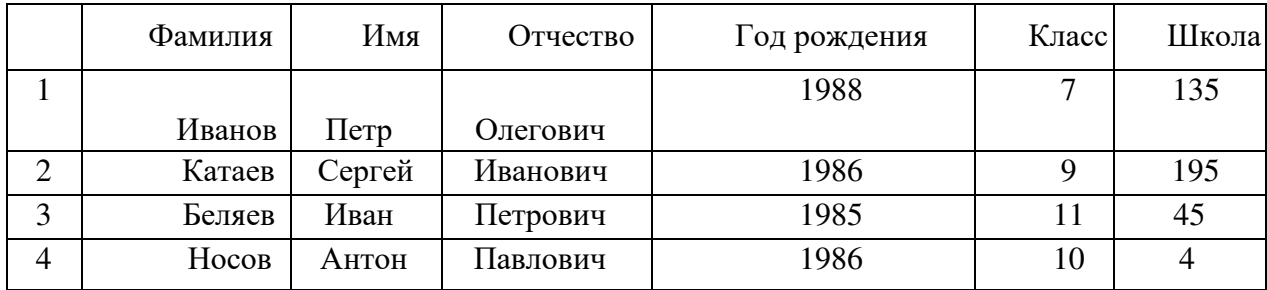

Количество поле в ней равно:

a. *2; b.4; c.6;* d.7.

- 6. См. задание 5. В представленной базе данных Иванов после проведения сортировки по возрастанию по полю «Класс» будет занимать строку с номером:
	- a. *1;*
	- b. *2;*
	- c. *3;*
	- d. *4.*
- 7. Дана таблица некоторой базы данных:

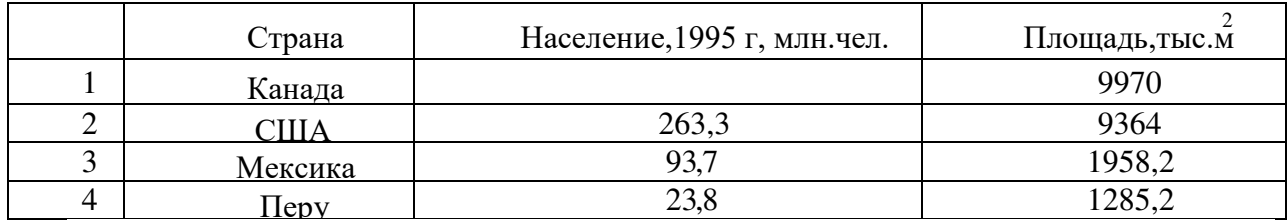

Количество записей в этой таблице ,удовлетворяющих условию «Население больше 50 млн.чел»,равно:

- a. 1
- b. 2
- c. 3
- d. 4

#### 8. **База данных - это:**

- a. совокупность данных, организованных по определенным правилам;
- b. совокупность программ для хранения и обработки больших массивов информации;
- c. интерфейс, поддерживающий наполнение и манипулирование данными;
- d. определенная совокупность информации.

#### 9. 2. **Наиболее распространенными в практике являются:**

- a. распределенные базы данных;
- b. иерархические базы данных;
- c. сетевые базы данных;
- d. реляционные базы данных.

#### 10. **В иерархической базе данных совокупность данных и связей между ними описывается**:

- a. Таблицей
- b. Сетевой схемой
- c. Древовидной структурой
- d. Совокупностью таблиц

#### 11. **В реляционной базе данных информация организована в виде**

- a. Сети
- b. Иерархической структуры
- c. Файла
- d. Дерева
- e. Прямоугольной таблицы
- 12. **БД содержит информацию об учениках школы:** фамилия, класс, балл за тест, балл за практическое задание, общее количество баллов. Какого типа должно быть поле ОБЩЕЕ КОЛИЧЕСТВО БАЛЛОВ?
	- a. Символьное
	- b. Логическое
	- c. Числовое
	- d. Любого типа
	- e. Дата

#### 13. **Примером иерархической базы данных является:**

- a. Страница классного журнала
- b. Каталог файлов, хранимых на диске
- c. Расписание поездов
- d. Электронная таблица

#### 14. **Наиболее точным аналогом реляционной БД может служить**:

- a. Неупорядоченное множество данных
- b. Вектор
- c. Генеалогическое дерево
- d. Таблица адресов учеников

#### 15. **Система управления базами данных (СУБД) – это**:

- a. Программная система, поддерживающая наполнение и манипулирование данными в файлах баз данных;
- b. Набор программ, обеспечивающий работу всех аппаратных устройств компьютера и доступ пользователя к ним;
- c. Прикладная программа для обработки текстов и различных документов;
- d. Оболочка операционной системы, позволяющая более комфортно работать с файлами.

#### **ЭКЗЕМЕН**

#### **ПМ 01 Оформление и компоновка технической документации**

# **МДК 01.01 Выполнение работы по подготовке и обработке данных различных форматов**

#### **Вопросы**

- 1. Подключение и правила эксплуатации устройств ввода и вывода информации:
- 2. клавиатура, принтер, сканер.
- 3. Текстовый процессор. Выбор формата бумаги и размера полей. Оформление абзаца и заголовков. Форматирование текста. Печать текста.
- 4. Особенности мультимедийного оборудования: назначение, подключение.
- 5. Произвести расчет результатов в табличном редакторе с использованием формул. Построить диаграмму.
- 6. Основные характеристики сканеров. Сканирование текста и изображения.
- 7. Работа со стандартными функциями в электронных таблицах, построение графика функции.
- 8. Форматы графических файлов.
- 9. Разновидности клавиатур. Назначение основных клавиш клавиатуры.
- 10. Базы данных: область применения, разновидности.
- 11. Работа с многостраничным документом в текстовом редакторе.
- 12. Произвести расчеты в табличном процессоре MS Excel. Постройте диаграмму 13. Разновидности принтеров. Основные характеристики.
- 14. Поиск и удаление информации в Windows.
- 15. Произвести расчеты в табличном процессоре MS Excel. Постройте диаграмму
- 16. Файл и файловая система. Имя, тип, путь доступа к файлу.
- 17. Разновидности и основные элементы диаграмм в электронных таблицах.
- 18. Создайте приглашение на новогодний вечер с текстом и иллюстрацией
- 19. Программные средства и технологии обработки числовой информации (электронные калькуляторы и электронные таблицы).
- 20. Программное обеспечение персонального компьютера.
- 21. Разновидности формата данных в электронных таблицах.
- 22. Создайте рекламу концерта любимого исполнителя с текстом и иллюстрацией
- 23. Стандартные программы операционной системы. Справочная служба.
- 24. Способы перевода аналогового изображения в цифровое.
- 25. Настройка Рабочего стола и параметров Windows.
- 26. Понятие гиперссылки. Ее использование в различных программах.
- 27. Понятие и разновидности баз данных (реляционные, сетевые, иерархические).
- 28. Создать брошюру о вашей профессии
- 29. Современные способы создания презентаций.
- 30. Устройства вывода информации из ПК.
- 31. Разновидности функций в электронных таблицах.
- 32. Устройства ввода информации в ПК.
- 33. Вставка графических объектов в текстовый редактор.
- 34. Работа с формулами и функциями в электронных таблицах.
- 35. Виды памяти в ПК.
- 36. Создайте рекламный плакат учебного заведения с текстом и иллюстрацией

# **ПРАКТИЧЕСКИЕ ЗАДАНИЯ К ЭКЗАМЕНУ**

#### **Перечень тем:**

- 1. Основные требования техники безопасности при работе с персональными компьютерами.
- 2. Основные требования техники безопасности при работе периферийными устройствами
- 3. Технические компоненты персональных компьютеров
- 4. Операционные системы
- 5. Технология обработки текстовой информации
- 6. Технологии обработки числовой информации
- 7. Средства мультимедиа
- 8. Технология обработки баз данных

#### **Практические работы к билетам по темам:**

- 1. Управление файлами данных на локальных, съемных запоминающих устройствах
- 2. Ввод текстовой информации с различных носителей
- 3. Ввод графической информации с различных носителей
- 4. Обработка текстовой информации
- 5. Обработка числовой информации
- 6. Ввод цифровой и аналоговой информации в персональный компьютер с различных носителей, периферийного и мультимедийного оборудования;
- 7. Конвертирование файлов с цифровой информацией в различные форматы;
- 8. Сканирование прозрачных и непрозрачных оригиналов

Пример практического задания

# **Создание базы в MS Excel и функции работы с ней. ПРОМЕЖУТОЧНЫЕ.ИТОГИ(9;а:б),**

Создайте таблицы по образцу. Выполните необходимые подсчеты в предложенных таблицах (установите фильтры для каждого столбца, определить по формулам: **Цену со скидкой 5%; Сумму выбранных продуктов: Сумму всего списка продуктов; Итоговую сумму выбранных продуктов; Сдачу**).

Полученный результат сохранить на рабочем столе, показать преподавателю для оценивания.

#### 1 лист

#### **№ блюда ингредиенты блюда вес цена цена со скидкой 5%**  1 Колбаса/сыр Колбаса/сыр 100/100 195,00 ₽ 194,95 ₽ 2 Сало собственного посола с хреном сало, хрен 100/15 115,00 ₽ 114,95 ₽  $\overline{3}$  Русский разносол огурцы/помидор/ капуста /черемша 80/80/40  $\begin{array}{c|c} \text{135,00 P} & 134,90 P \\ \hline \text{170} & 134,90 P \end{array}$ **Сумма выбранных продуктов 1**: 445,00 444,80 Сумма всего списка продуктов: 445,00 4444,80

#### **Холодные/горячие закуски/салаты**

2 лист

# **Мороженое,**

#### **Жевательная резинка**

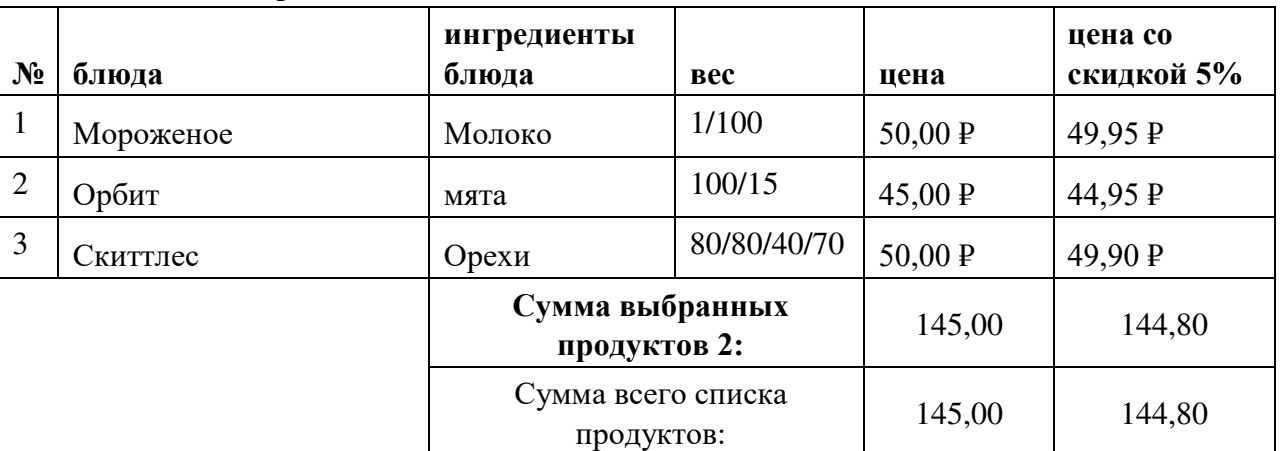

3 лист

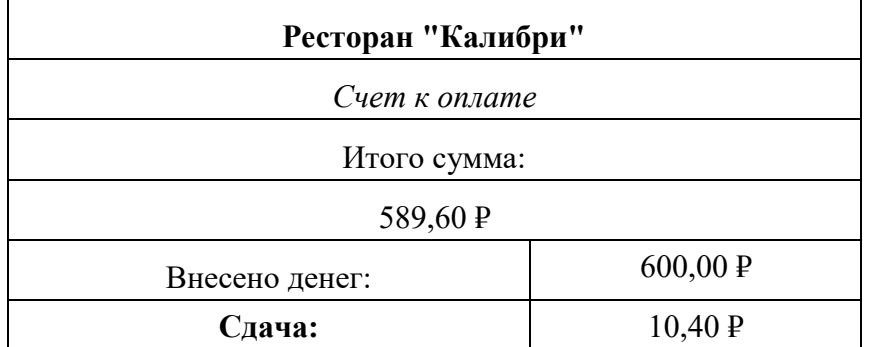

Хол работы:

- 1. В программе MS Excel создаем на 3 листах 3 таблицы по образцу
- 2. Устанавливаем фильтр для каждого столбца. Для этого выделяем шапку таблицы и во вкладке ДАННЫЕ нажимаем ФИЛЬТР (CTRL+SHIFT+L).
- 3. Выполните необходимые подсчеты:
- 4. Цену со скидкой 5% (=F4-5%)
- 5. Сумму выбранных продуктов (=ПРОМЕЖУТОЧНЫЕ.ИТОГИ(9;F4:F6), где
- 6. Первый статический: код действия. По умолчанию в Excel сумма закодирована цифрой 9, поэтому ставим ее. Второй и последующие аргументы динамические: это ссылки на диапазоны, по которым подводятся итоги)
- 7. Сумму всего списка продуктов, функция Сумма (= CYMM(F4:F6))
- 8. Итоговую выбранных cymmy продуктов на листе 3 (='Холодные горячие закуски салаты"! F8+'Мороженое, Жевательная резинка". F8), т.е. Сумма выбранных продуктов 1 + Сумма выбранных продуктов 2 из 1 и 2 листа.

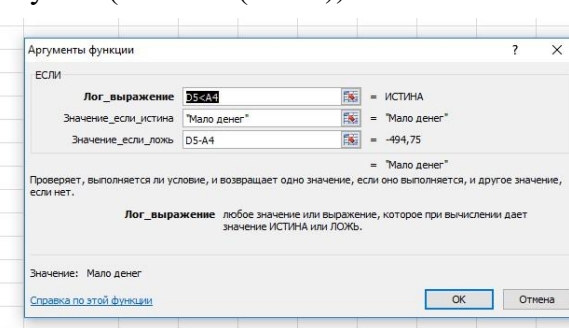

- 9. Сдачу, применяем функцию Если, которая сравнивает ячейки Итого сумма Внесено денег. (=ЕСЛИ(D5<A4;"Мало денег";D5-A4))
- 10. Полученный результат сохранить на рабочем столе, показать преподавателю.

#### Пример 2

#### Создание текстового документа с формулами в MS Word

Создайте текстовый документ по образцу. Воспользуйтесь меню Вставка/формула. Форматирование по образцу (текст заголовков темно-красный курсив 18 пт., добавьте заголовкам видоизменения шрифта)

Полученный результат сохранить на рабочем столе, показать преподавателю для оценивания.

Напечатайте текст по образцу

# 0 ayy ay ga

$$
\log_5 6 = \frac{\log_2 6}{\log_2 5} = \frac{\log_2 (2 \cdot 3)}{\log_2 \frac{10}{2}} = \frac{\log_2 2 + \log_2 3}{\log_2 10 - \log_2 2} = \frac{1 + \log_2 3}{\log_2 10 - 1}
$$

 $\mathbf{u}$ 

# *Докажите без таблиц:*

$$
\frac{\text{tg}70^{\circ}\text{cos}10^{\circ}+\text{sin}80^{\circ}\text{ctg}20^{\circ}}{\text{tg}56^{\circ}\text{cos}23^{\circ}+\text{sin}78^{\circ}\text{ctg}90^{\circ}}
$$

# *Докажите тождество:*

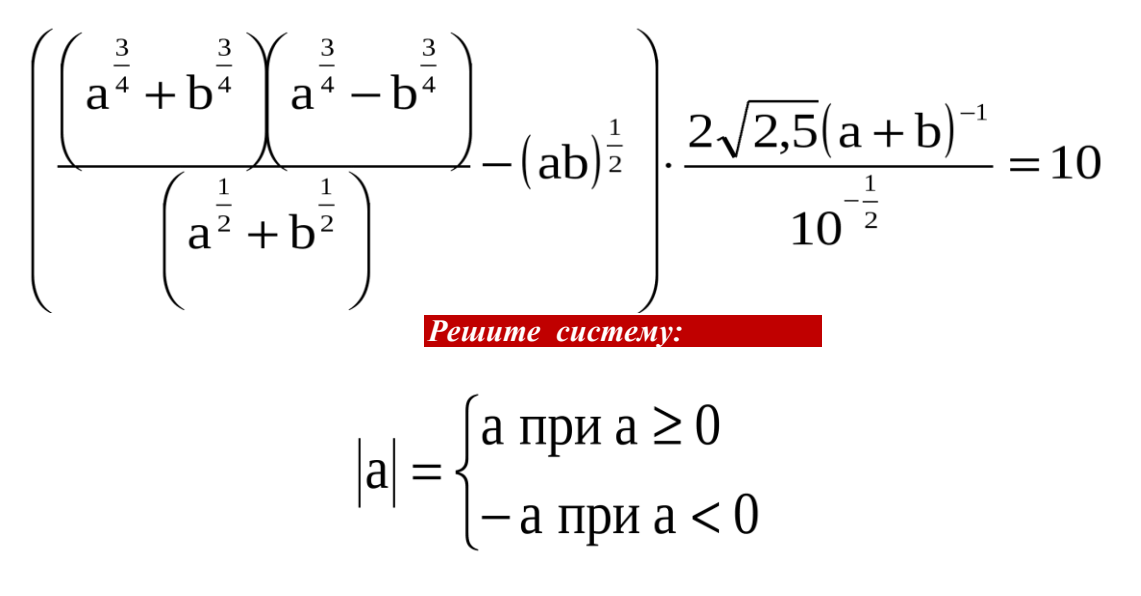

#### **Ход работы:**

В программе MS Word создайте текстовый документ по образцу. Воспользуйтесь меню Вставка/формула. Форматирование по образцу (текст заголовков темно-красный курсив 18 пт., добавьте заголовкам видоизменения шрифта).

- 1. На вкладке **«Вставка» в группе «Символы» выберите инструмент «Уравнение»**.
- 2. Мышкой щелкаем на нужный символ и он добавляется на лист документа MS Word. По умолчанию открыт набор основных математических символов, но с помощью щелчка мыши на кнопке с перевернутым треугольником, можно заменить его на более подходящий: «стрелки», «операторы», «латинские буквы» и т.д.
- 3. Форматируем заголовки формул по образцу
- 4. Полученный результат сохранить на рабочем столе, **показать преподавателю.**

# **Виды работ учебной практики и проверяемые результаты обучения по профессиональному модулю**

#### **ДИФФЕРЕНЦИРОВАННЫЙ ЗАЧЕТ ПО УЧЕБНОЙ ПРАКТИКЕ**

#### **Вариант № 1**

1. *Ответить на следующие вопросы:*

- 1) Какие текстовые редакторы вы знаете?
- 2) В какой пакет программ входит текстовый редактор MS Word?
- 3) Какие средства форматирования шрифта вы знаете?
- 4) Какое сочетание клавиш дает принудительный конец строки?
- 5) Какое сочетание клавиш делает разрыв страницы?
- 6) Какие вам известны приемы способы создания таблиц в Word?
- 7) С чего должна начинаться любая формула в MS Excel?
- 8) Какую команду следует выполнить для автоматического создания оглавления (содержания) в Word?
- 9) Как по умолчанию назевается файл, созданный в MS Excel?
- 10) Адрес ячейки в MS Excel это...
- 11) Перечислите форматы данных в MS Excel.
- 12) Какие типы диаграмм вы знаете?
- 13) Какие вам известны фильтры в MS Excel?
- 14) Что такое компьютерная презентация, для чего она нужна? 15) Что такое мультимедиа технологии?
- 2. Выполните практическое задание:

Отобрать продукты, калорийность которых менее 500 Ккал. Если калорийность менее 500 Ккал, то в столбце F в строке продукта мы поместим слово «ГОДЕН», в противном случае — «НЕ ГОДЕН».

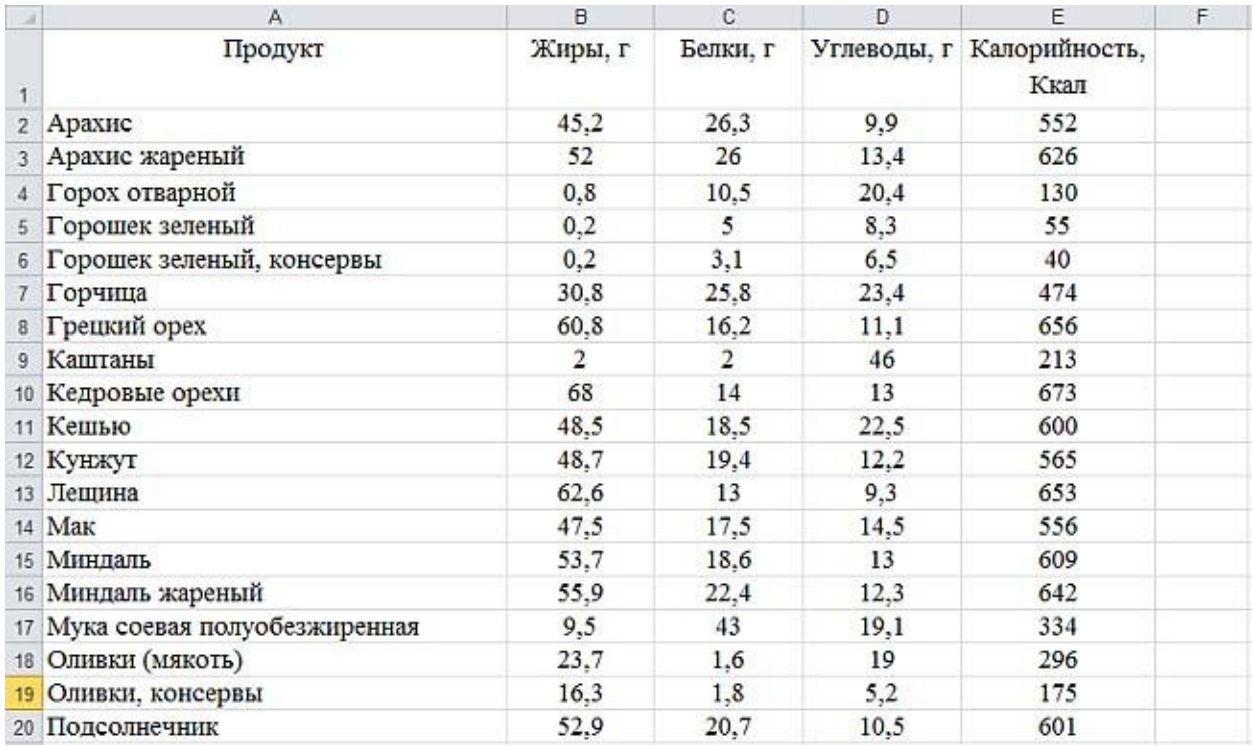

Создайте на этом же листе таблицу из продуктов, которые годны, и их калорийности. Найдите продукт с минимальной и максимальной калорийностью. Постройте по этой таблице круговую диаграмму с подписями данных.

3. Оформить презентацию на тему «Хочешь жить без проблем – изучай ЭВМ».

Презентация должна раскрыть следующие темы:

• Титульный лист;

- Содержание (должно содержать ссылки на основные темы презентации);
- Сфера применения ЭВМ
- Аппаратное обеспечение ЭВМ (состав ЭВМ)
- Основные разъемы системного блока; П Современные виды мониторов; П Значение ЭВМ в современном мире.

На раскрытие каждой темы 2-3 слайда. Каждый слайд должен содержать ссылку-возврат на содержание. Настроить анимацию и звуковое сопровождение.

#### **Оценка освоения практического курса профессионального модуля по учебной практики**

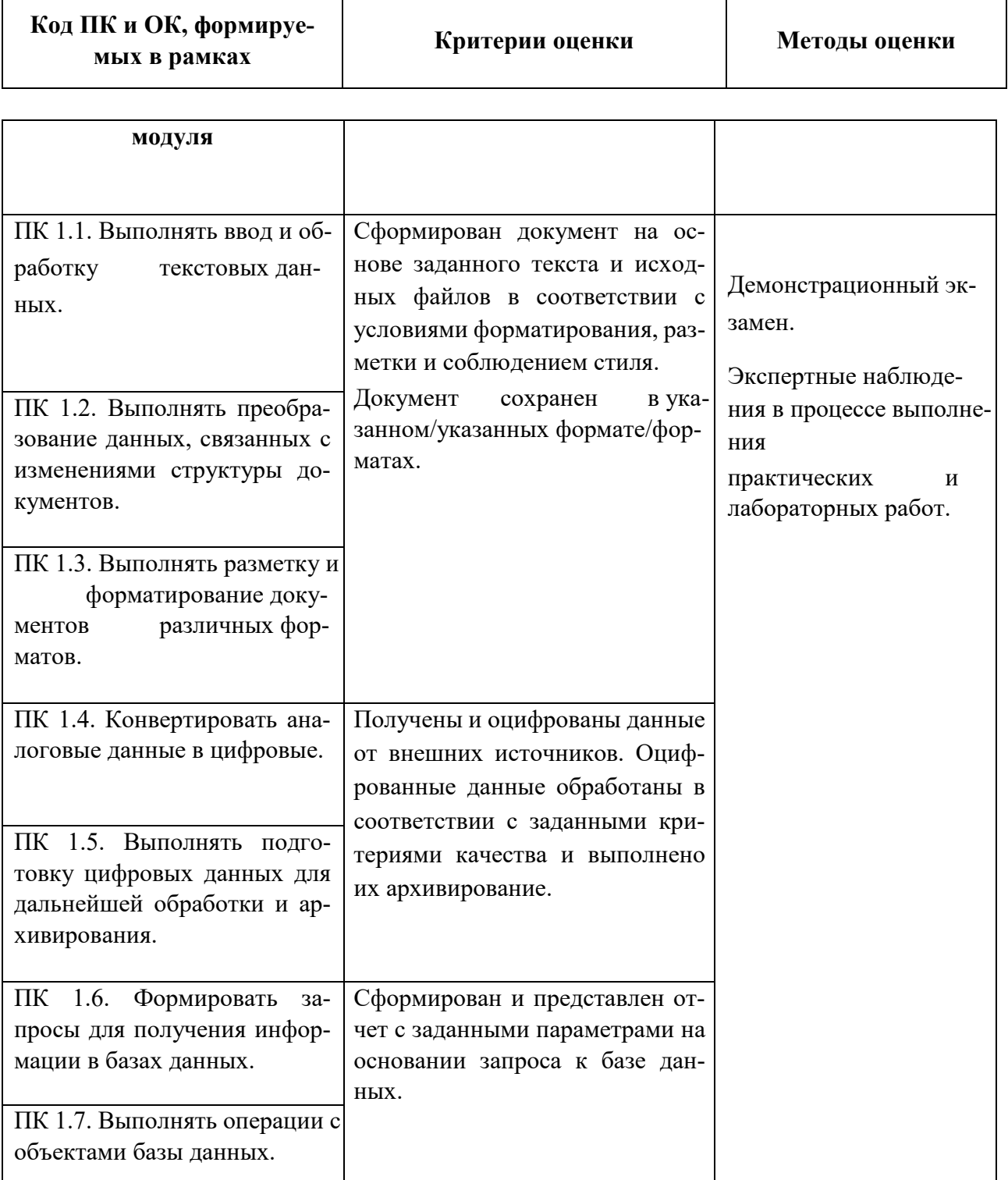

#### **УЧЕБНАЯ ПРАКТИКА**

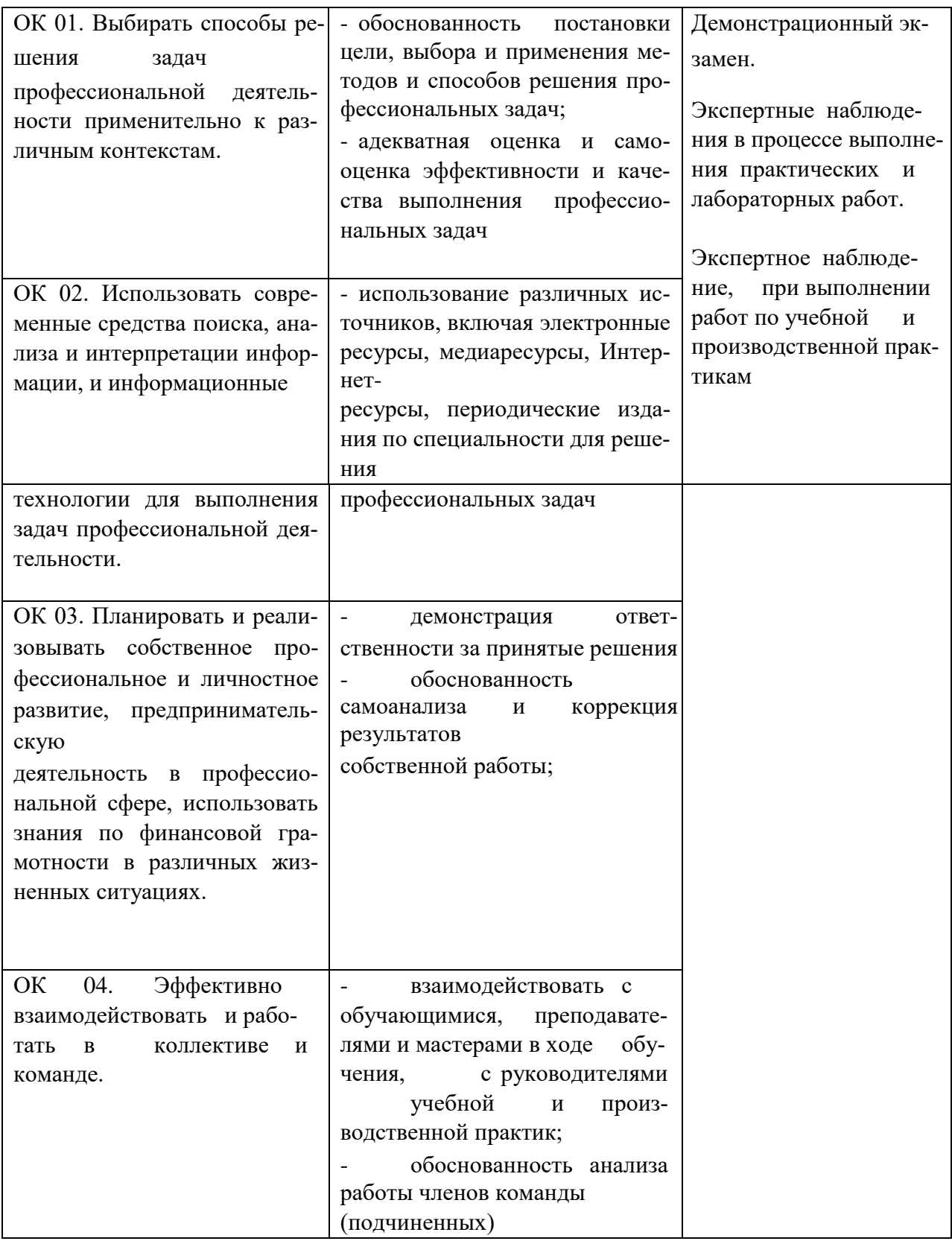

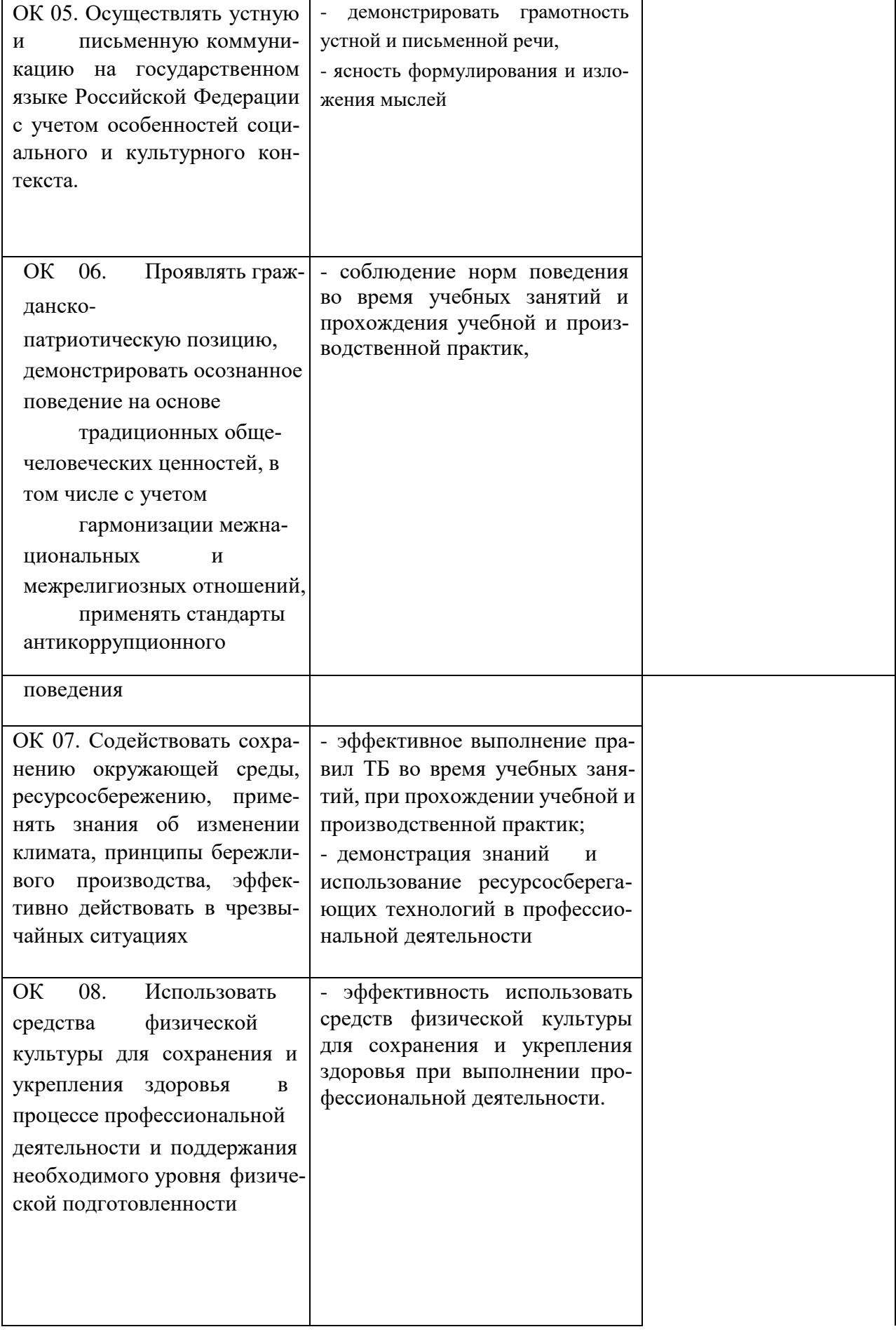

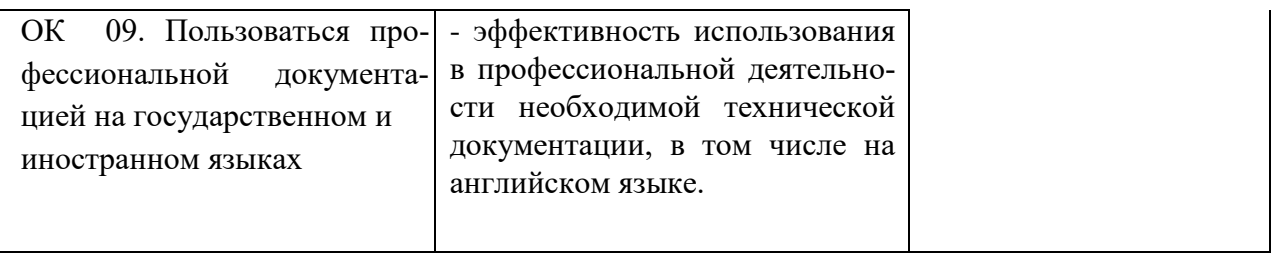

# Виды работ производственной практики и проверяемые результаты обучения по профессиональному модулю

Оценка освоения практического курса профессионального модуля по производственной практике

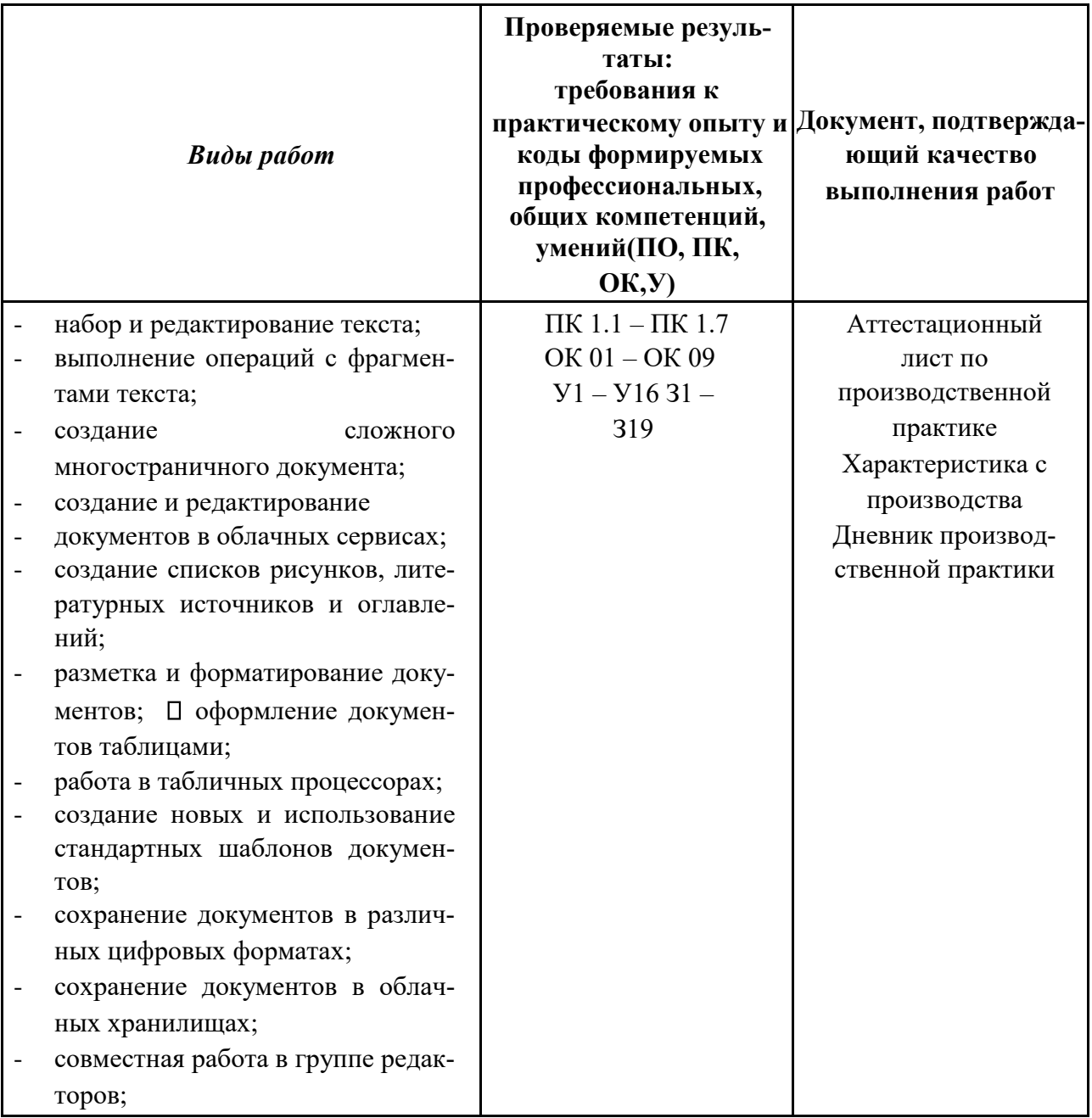

# ПРОИЗВОДСТВЕННАЯ ПРАКТИКА

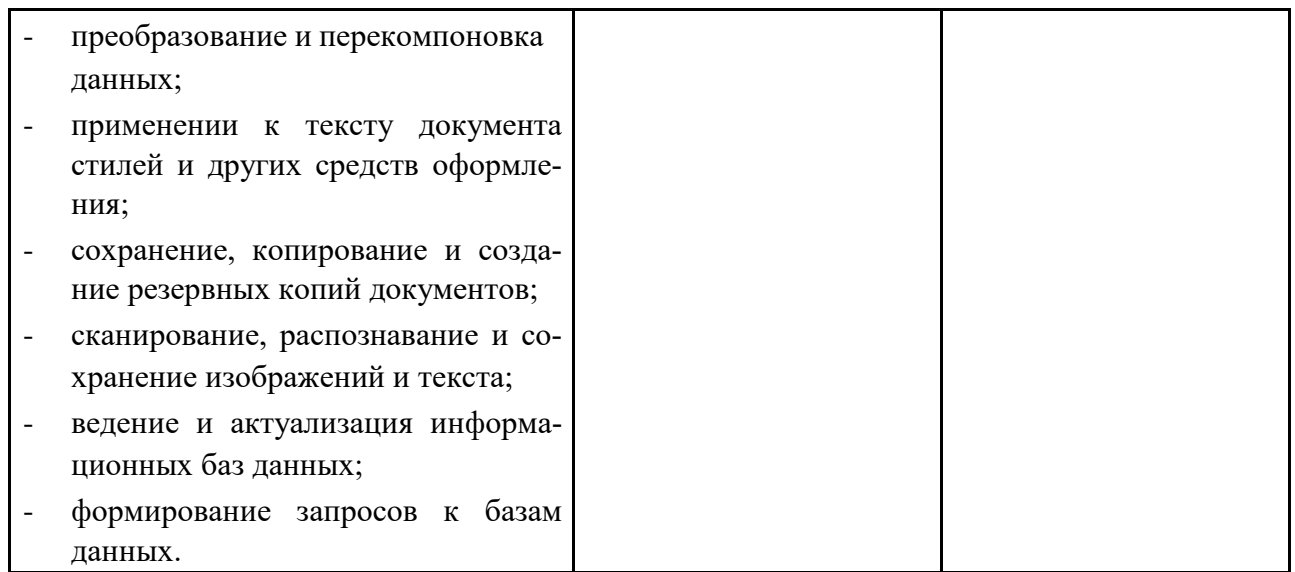

#### Форма аттестационного листа по производственной практике

# (заполняется на каждого обучающегося) АТТЕСТАЦИОННЫЙ ЛИСТ ПО ПРАКТИКЕ

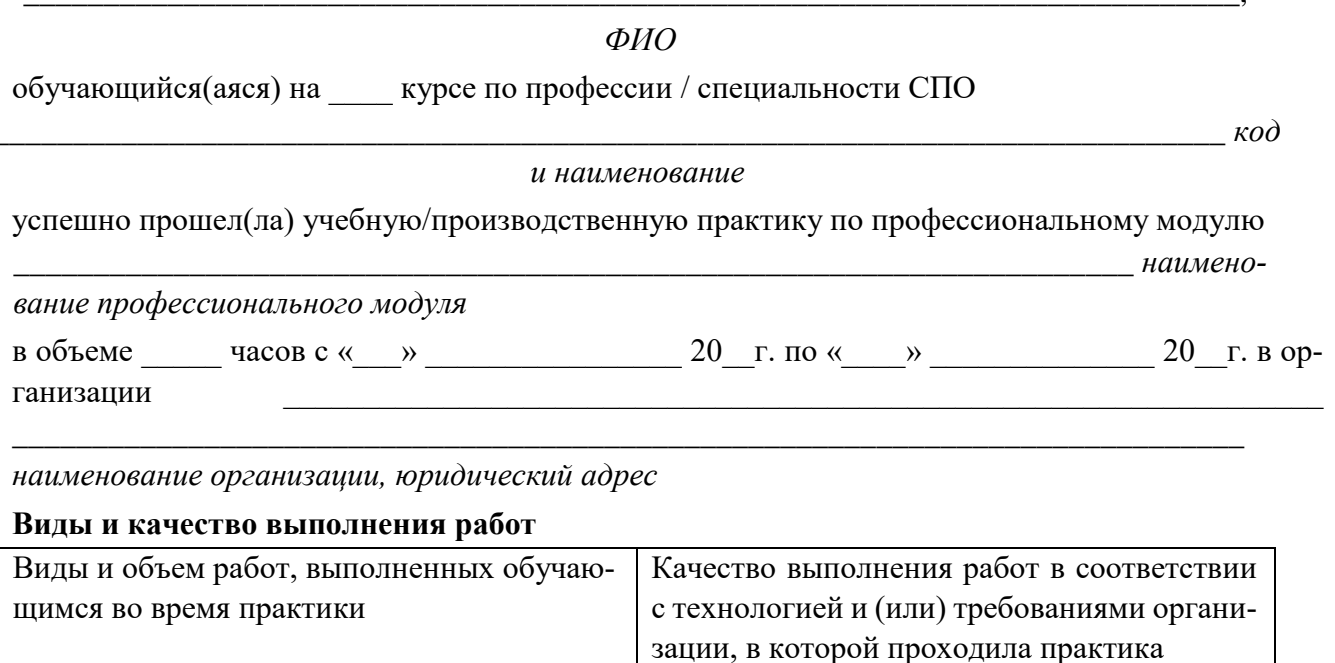

# Характеристика учебной и профессиональной деятельности обучающегося во время учеб-

ной/производственной практики (дополнительно используются произвольные

Дата « $\_\_$ »  $\_\_$  20 г.

/ФИО, лолжность

Подпись руководителя практики

Подпись ответственного лица организации (базы практики)  $M.\Pi.$ /ФИО, должность

#### **Пример заданий для оценки профессионального модуля к экзамену (квалификационному)**

#### **Инструкция**

Внимательно прочитайте задание.

 После ответов на теоретические вопросы экзаменационных билетов, приступить к выполнению практического задания.

 Для выполнения практического задания необходим персональный компьютер. Работу выполнять с соблюдением правил техники безопасности на рабочем месте.

 Вы можете воспользоваться материалами учебной практики, справочной и методической литературой, имеющейся на специальном столе.

Время выполнения задания – 1час.

#### **Вопросы**

- 1. Назначение и виды баз данных
- 2. Функции в электронных таблицах

#### **Практическое задание**

#### **Исходная таблица:**

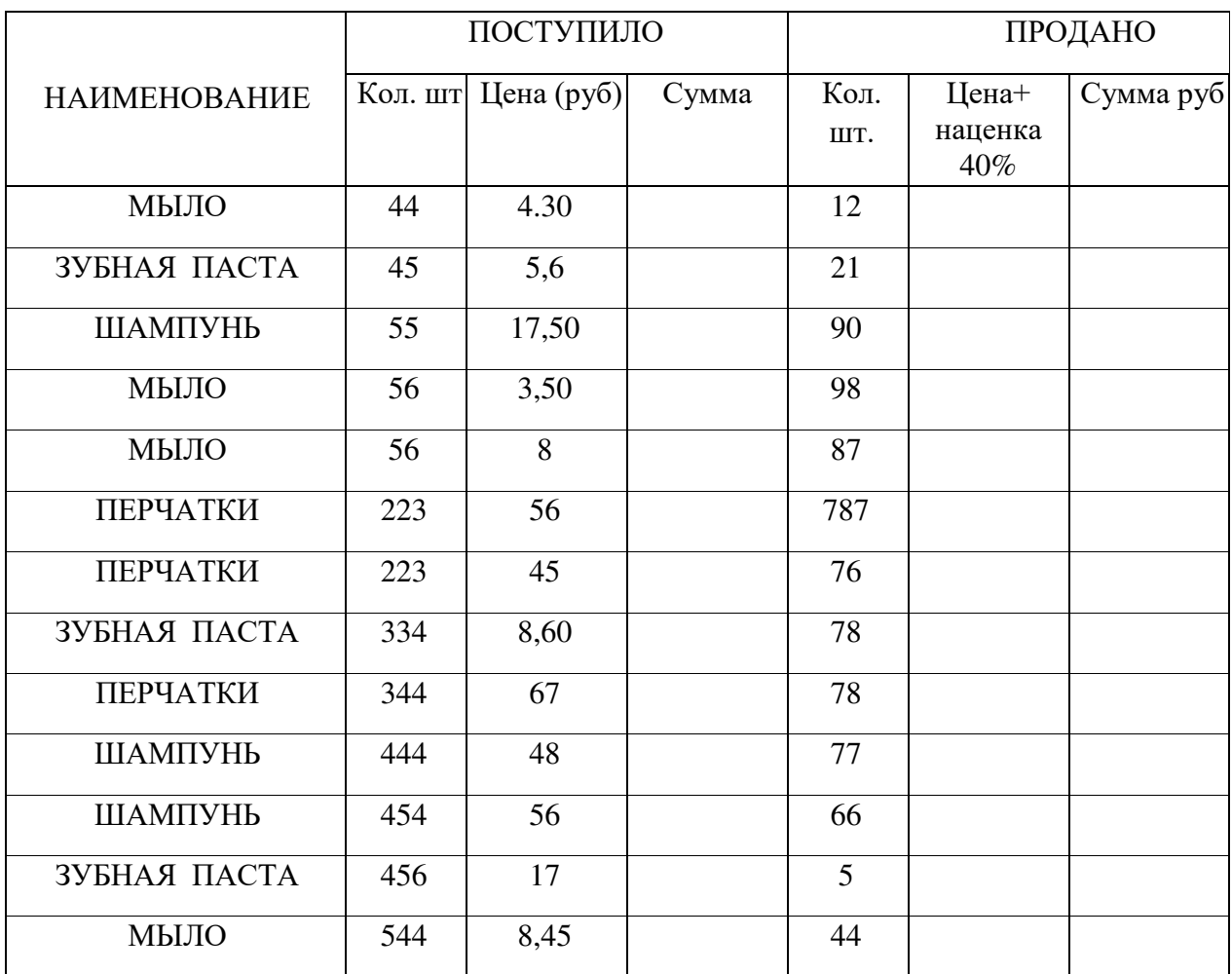

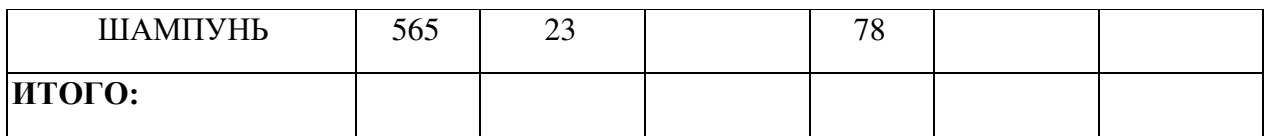

# **Ход работы:**

- 1. Создать таблицу в MS Excel
- 2. Рассчитать суммы поступивших и проданных товаров в табличном редакторе и значения в строке ИТОГО.
- 3. Построить круговую диаграмму по сумме проданных товаров
- 4. Сделать, чтобы названия месяцев и цифры показателей продаж отображались непосредственно на долях.
- 5. Раскрасить таблицу разными цветами.
- 6. Переименовать лист в «Товары»
- 7. Дать название диаграмме «Сумма проданных товаров»

Полученный результат сохранить на рабочем столе, показать преподавателю для оценивания. Примерный результат

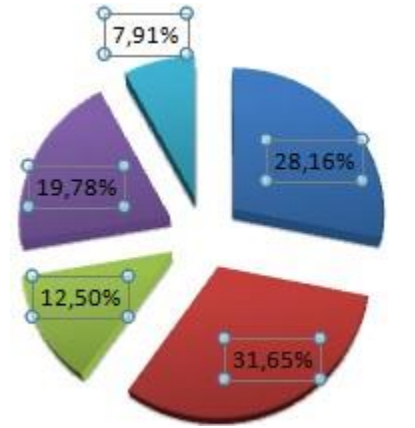

#### **Инструкция**

- Внимательно прочитайте задание. После ответов на теоретические вопросы экзаменационных билетов, приступить к выполнению практического задания.
- Для выполнения практического задания необходим персональный компьютер. Работу выполнять с соблюдением правил техники безопасности на рабочем месте.

Вы можете воспользоваться материалами учебной практики, справочной и методической литературой, имеющейся на специальном столе.

Время выполнения задания – 1час.

#### **Вопросы**

- 1. Прикладное программное обеспечение
- 2. Техника безопасности при работе за ПК

#### **Практическое задание**

1. С помощью табличного редактора Microsoft Excel выполнить следующее задание: Рассчитать значения в колонках и столбцах «Всего», «Минимум», «Максимум», и «Среднее»

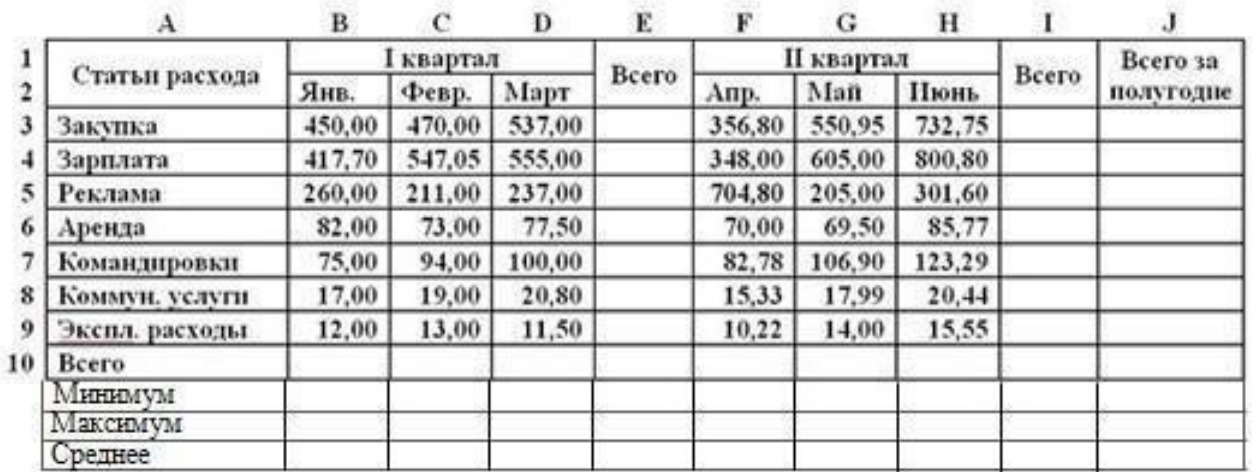

#### Таблица расходов коммерческой фирмы

- 2. Построить диаграмму
- 3. Выделяем данные, которые нужно отобразить на диаграмме. Переходим на вкладку «Вставка» в группу «Диаграммы». Лепестковые находятся в «Других диаграммах». Для примера выберем подтип «заполненной».
- 4. После нажатия ОК появится рисунок. Чтобы изменить цвет заливки, стиль, размер построенной диаграммы, используйте вкладки «Макет», «Формат»,
	- «Конструктор». В примере объемная диаграмма лепесткового типа.
- 5. Возьмем для построения диаграммы лепесткового типа данные из другого диапазона:
- 6. Добавились столбцы с переменными. Их нужно включить в диаграмму. Для этого щелкаем правой кнопкой мыши по области построения и нажимаем «Выбрать данные». В открывшемся диалоговом окне добавляем элементы легенды.

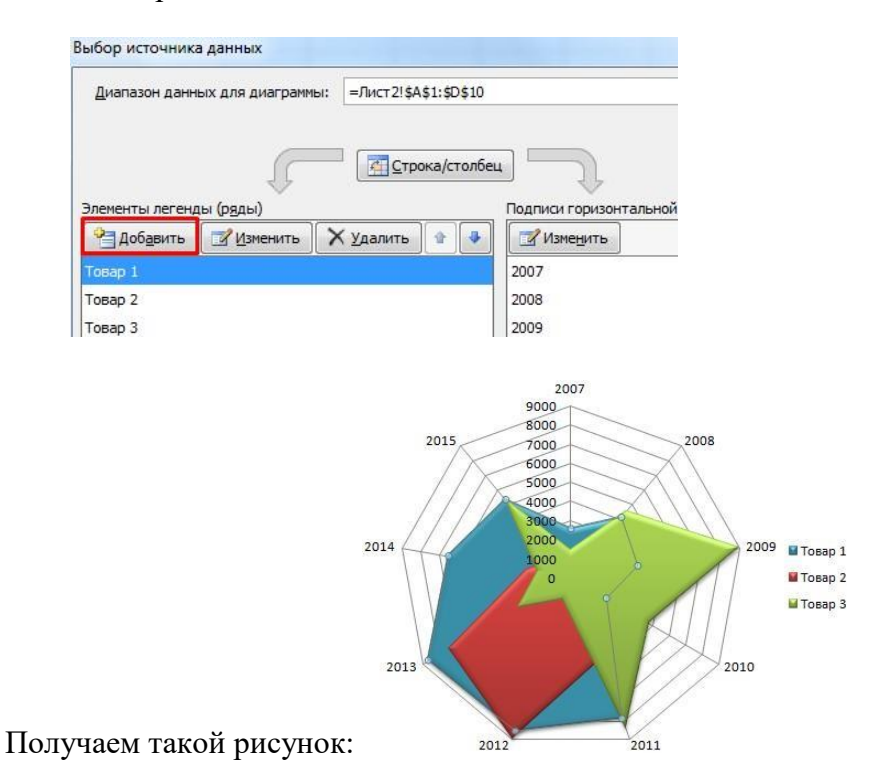

# 2.5. Пакет экзаменатора

Оценочная ведомость по профессиональному модулю

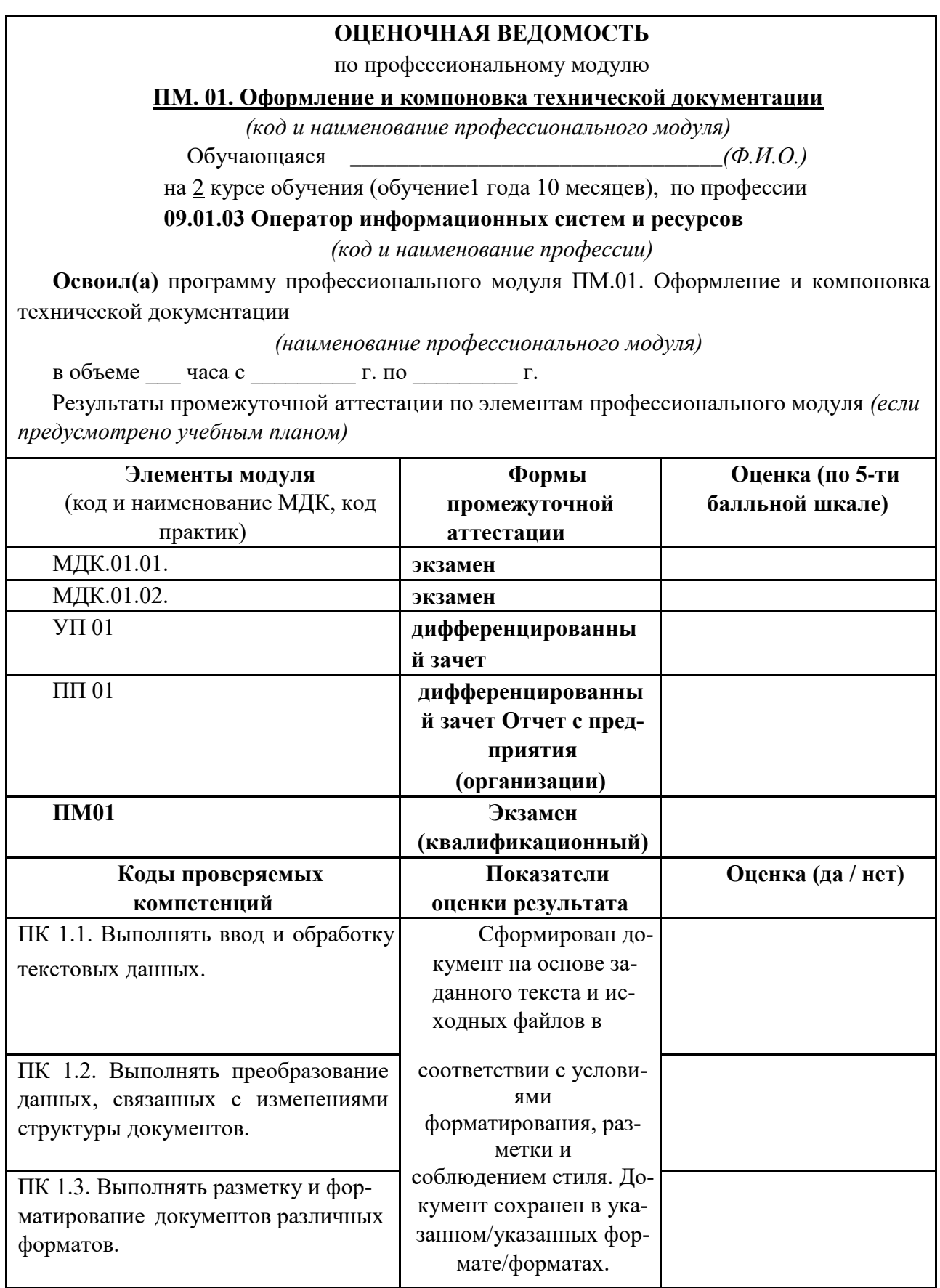

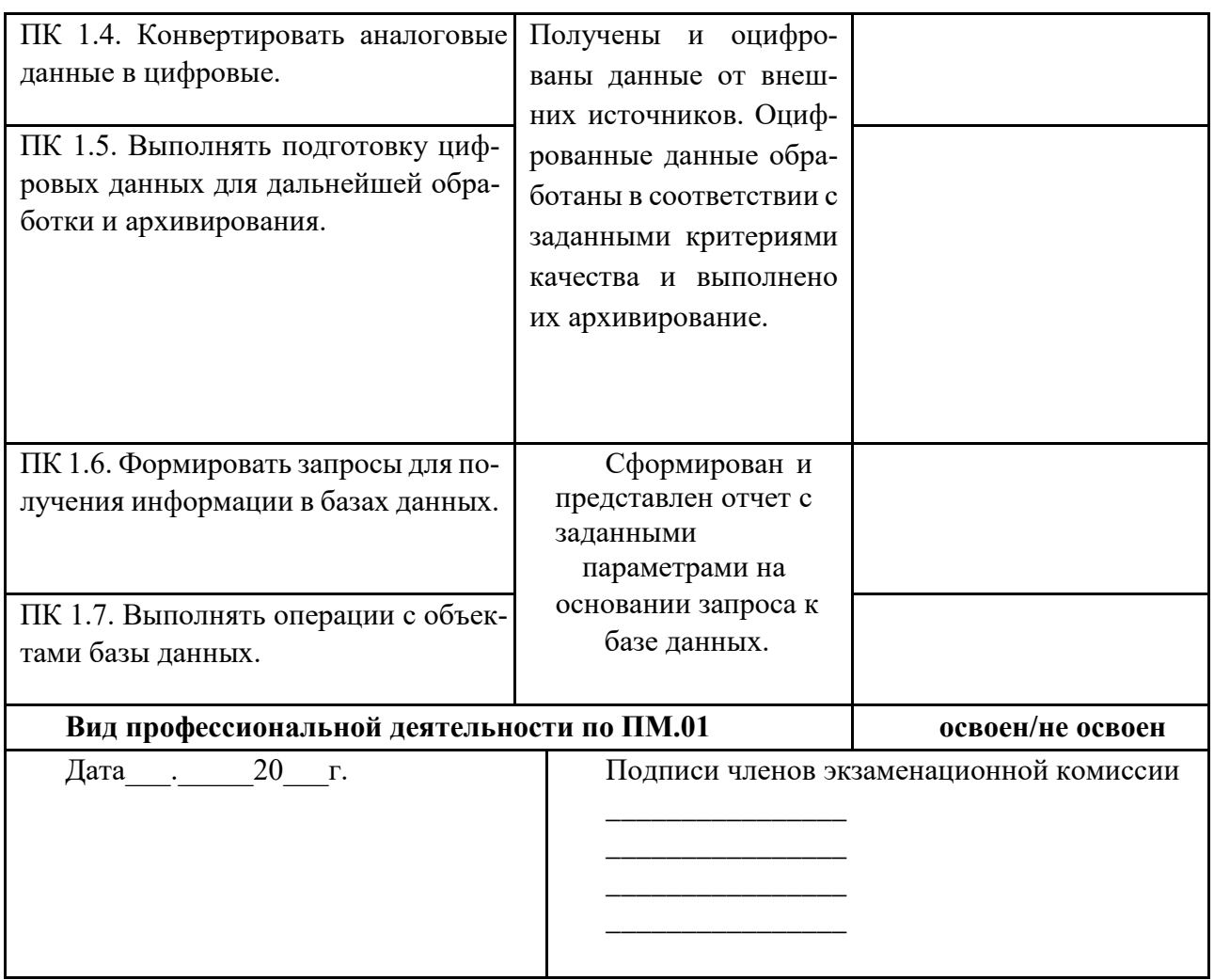

3. Критерии оценивания Нормы оценок устных ответов:

оценка «5» выставляется, если ученик:

- полно раскрыл содержание материала в объеме, предусмотренном программой и учебником:

- изложил материал грамотным языком в определенной логической последовательности, точно используя математическую и специализированную терминологию и символику;

- правильно выполнил графическое изображение алгоритма и иные чертежи и графики, сопутствующие ответу;

показал умение иллюстрировать теоретические положения конкретными примерами, применять их в новой ситуации при выполнении практического задания;

- продемонстрировал усвоение ранее изученных сопутствующих вопросов, сформированность и устойчивость используемых при ответе умений и навыков; - отвечал самостоятельно без наводящих вопросов учителя.

оценка «4» выставляется, если ответ имеет один из недостатков:

- в изложении допущены небольшие пробелы, не исказившие логического и информационного содержания ответа;

нет определенной логической последовательности, неточно используется математическая и специализированная терминология и символика;

- допущены один-два недочета при освещении основного содержания ответа, исправленные по замечанию учителя;

- допущены ошибка или более двух недочетов при освещении второстепенных вопросов или в выкладках, легко исправленные по замечанию или вопросу учителя.

*оценка «3»* выставляется, если:

- неполно или непоследовательно раскрыто содержание материала, но показано общее понимание вопроса, имелись затруднения или допущены ошибки в определении понятий, использовании терминологии, чертежах, блок-схем и выкладках, исправленные после нескольких наводящих вопросов учителя;

- ученик не справился с применением теории в новой ситуации при выполнении практического задания, но выполнил задания обязательного уровня сложности по данной теме,

- при знании теоретического материала выявлена недостаточная сформированность основных умений и навыков.

*оценка «2»* выставляется, если:

- не раскрыто основное содержание учебного материала;

- обнаружено незнание или непонимание учеником большей или наиболее важной части учебного материала,

- допущены ошибки в определении понятий, при использовании терминологии, в чертежах, блок-схем и иных выкладках, которые не исправлены после нескольких наводящих вопросов учителя.

#### **Нормы оценок письменных контрольных работ:**

#### *оценка "5"* **ставится в следующем случае:**

- работа выполнена полностью;

- при решении задач сделан перевод единиц всех физических величин в "СИ", все необходимые данные занесены в условие, правильно выполнены чертежи, схемы, графики, рисунки, сопутствующие решению задач, сделана проверка по наименованиям, правильно записаны исходные формулы, записана формула для конечного расчета, проведены математические расчеты и дан полный ответ;

- на качественные и теоретические вопросы дан полный, исчерпывающий ответ литературным языком с соблюдением технической терминологии в определенной логической последовательности, учащийся приводит новые примеры, устанавливает связь между изучаемым и ранее изученным материалом по курсу информатики, а также с материалом, усвоенным при изучении других предметов, умеет применить знания в новой ситуации;

- учащийся обнаруживает верное понимание физической сущности рассматриваемых явлений и закономерностей, законов и теорий, дает точное определение и истолкование основных понятий, законов, теорий, а также правильное определение физических величин, их единиц и способов измерения.

#### *оценка "4"* **ставится в следующем случае:**

работа выполнена полностью или не менее чем на 80 % от объема задания, но в ней имеются недочеты и несущественные ошибки: правильно записаны исходные формулы, но не записана формула для конечного расчета; ответ приведен в других единицах измерения.

- ответ на качественные и теоретические вопросы удовлетворяет вышеперечисленным требованиям, но содержит неточности в изложении фактов, определений, понятий, объяснении взаимосвязей, выводах и решении задач;

- учащийся испытывает трудности в применении знаний в новой ситуации, не в достаточной мере использует связи с ранее изученным материалом и с материалом, усвоенным при изучении других предметов.

#### *оценка "3"* **ставится в следующем случае:**

- работа выполнена в основном верно (объем выполненной части составляет не менее 2/3 от общего объема), но допущены существенные неточности; пропущены промежуточные расчеты.

- учащийся обнаруживает понимание учебного материала при недостаточной полноте усвоения понятий и закономерностей;

- умеет применять полученные знания при решении простых задач с использованием готовых формул, но затрудняется при решении качественных задач и сложных количественных задач, требующих преобразования формул.

*оценка "2"* ставится в следующем случае:

- работа в основном не выполнена (объем выполненной части менее 2/3 от общего объема задания) или не выполнена полностью;

- учащийся показывает незнание основных понятий, непонимание изученных закономерностей и взаимосвязей, не умеет решать количественные и качественные задачи.

#### **Нормы оценок практических работ на компьютере:**

#### *оценка «5»* **ставится, если:**

- учащийся самостоятельно выполнил все этапы решения задач на компьютере;

работа выполнена полностью и получен верный ответ или иное требуемое представление результата работы;

#### *оценка «4» ставится, если:*

- работа выполнена полностью, но при выполнении обнаружилось недостаточное владение навыками работы с компьютером в рамках поставленной задачи;

- правильно выполнена большая часть работы (свыше 85 %), допущено не более трех ошибок;

- работа выполнена полностью, но использованы наименее оптимальные подходы к решению поставленной задачи.

#### *оценка «3»* **ставится, если:**

- работа выполнена не полностью, допущено более трех ошибок, но учащийся владеет основными навыками работы на компьютере, требуемыми для решения поставленной задачи.

#### *оценка «2» ставится, если*:

- допущены существенные ошибки, показавшие, что учащийся не владеет обязательными знаниями, умениями и навыками работы на компьютере или значительная часть работы выполнена не самостоятельно;

- работа показала полное отсутствие у учащихся обязательных знаний и навыков практической работы на компьютере по проверяемой теме.

#### **Критерии оценки тестовых заданий**

Тестовые задания оцениваются исходя из следующих критериев:

- за 50-65% набранных баллов выставляется оценка 3;

-за 66-85% набранных баллов выставляется оценка 4; -за

86-100% набранных баллов выставляется оценка 5.

# ДОКУМЕНТ ПОДПИСАН<br>ЭЛЕКТРОННОЙ ПОДПИСЬЮ

# СВЕДЕНИЯ О СЕРТИФИКАТЕ ЭП

Сертификат 301855813211864865354984698895558776452667678551

Владелец Ващенко Лариса Михайловна

Действителен С 01.03.2024 по 01.03.2025